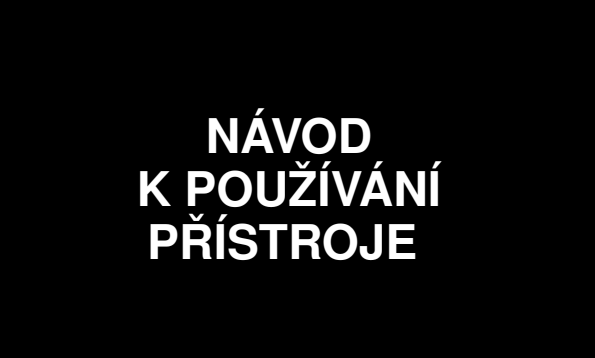

# **MDtest**

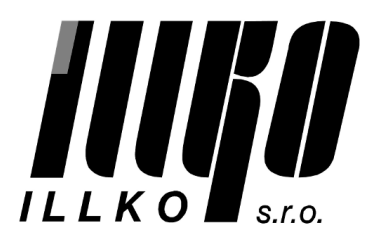

## **Obsah**

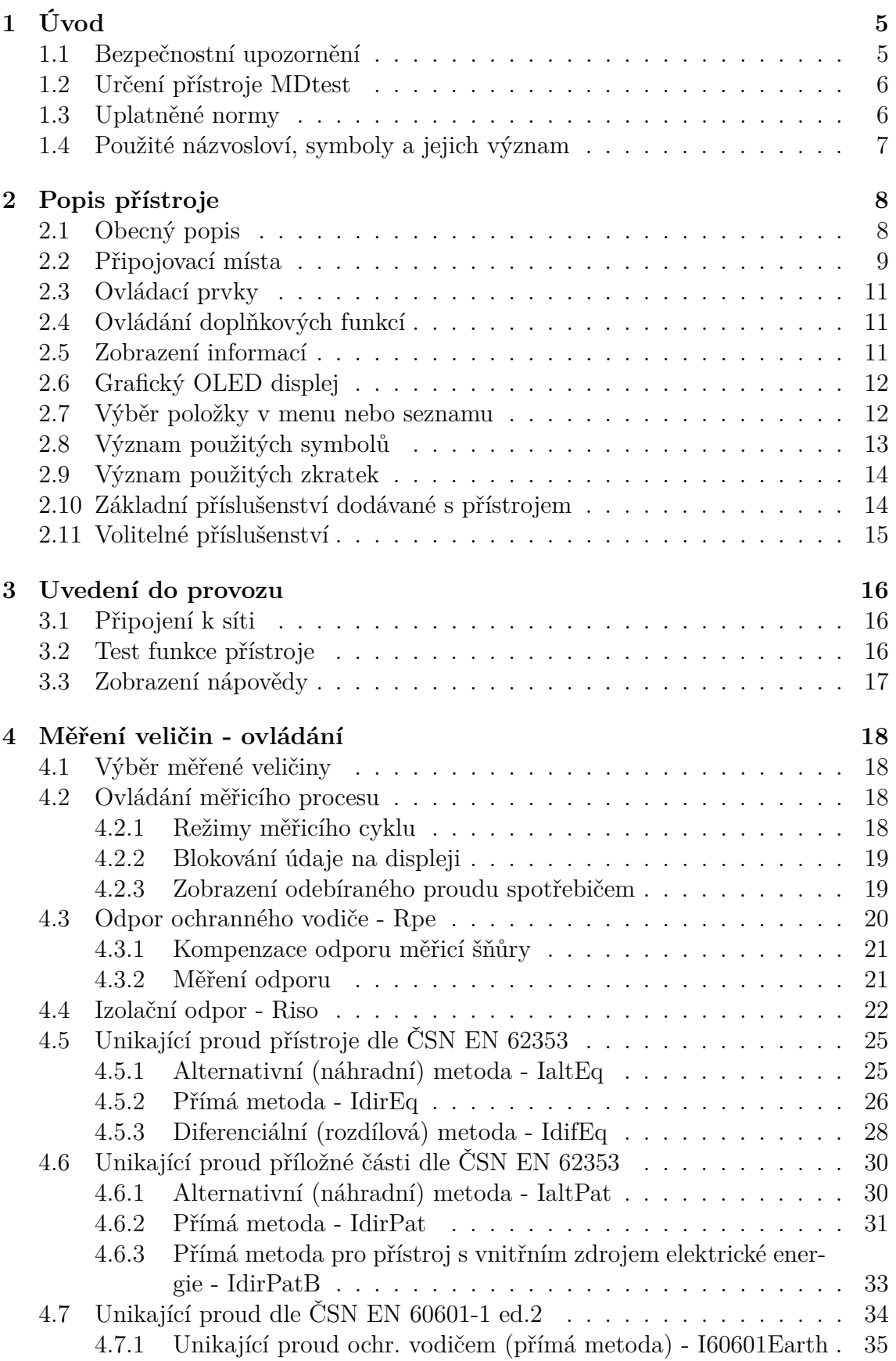

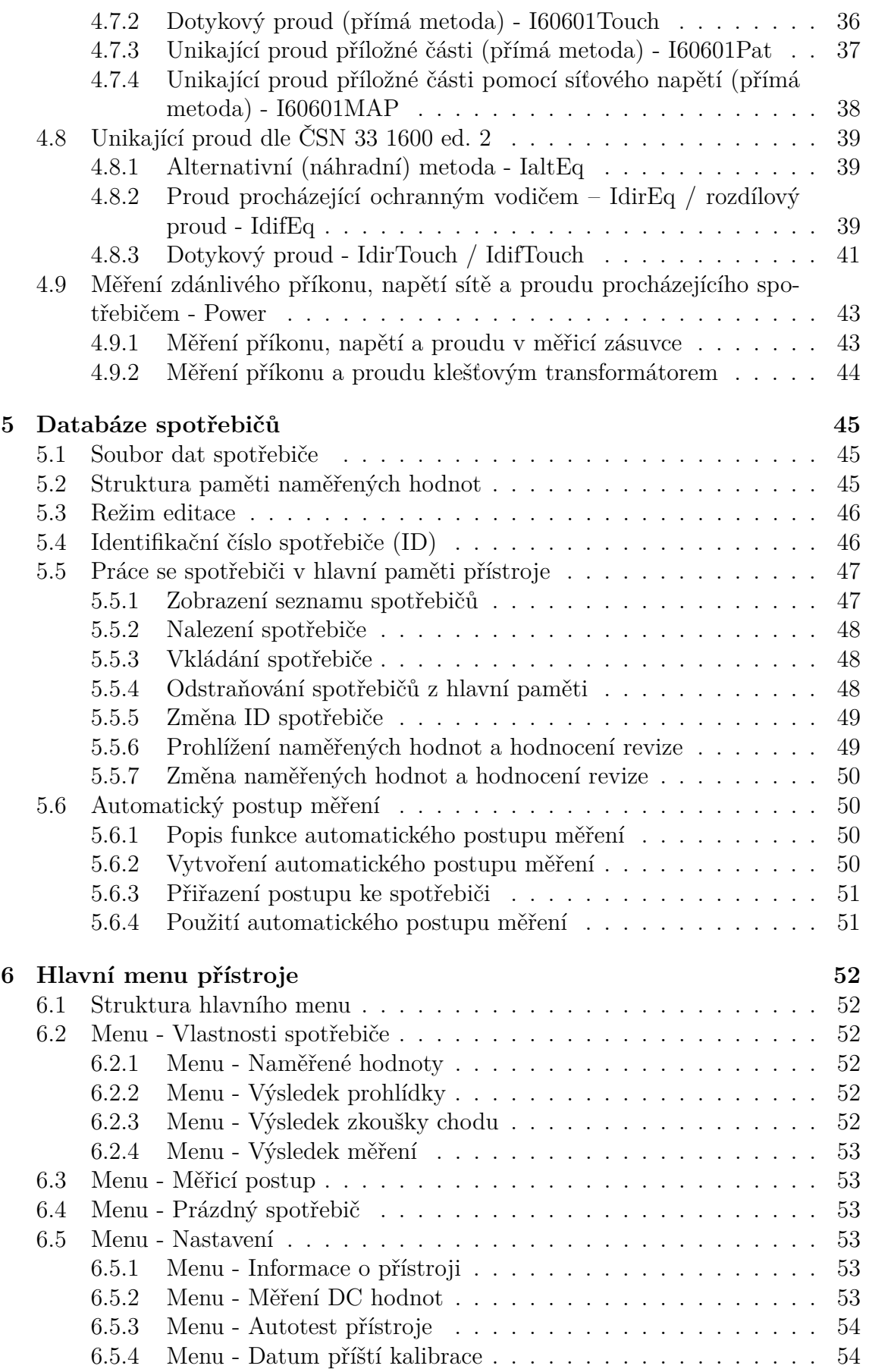

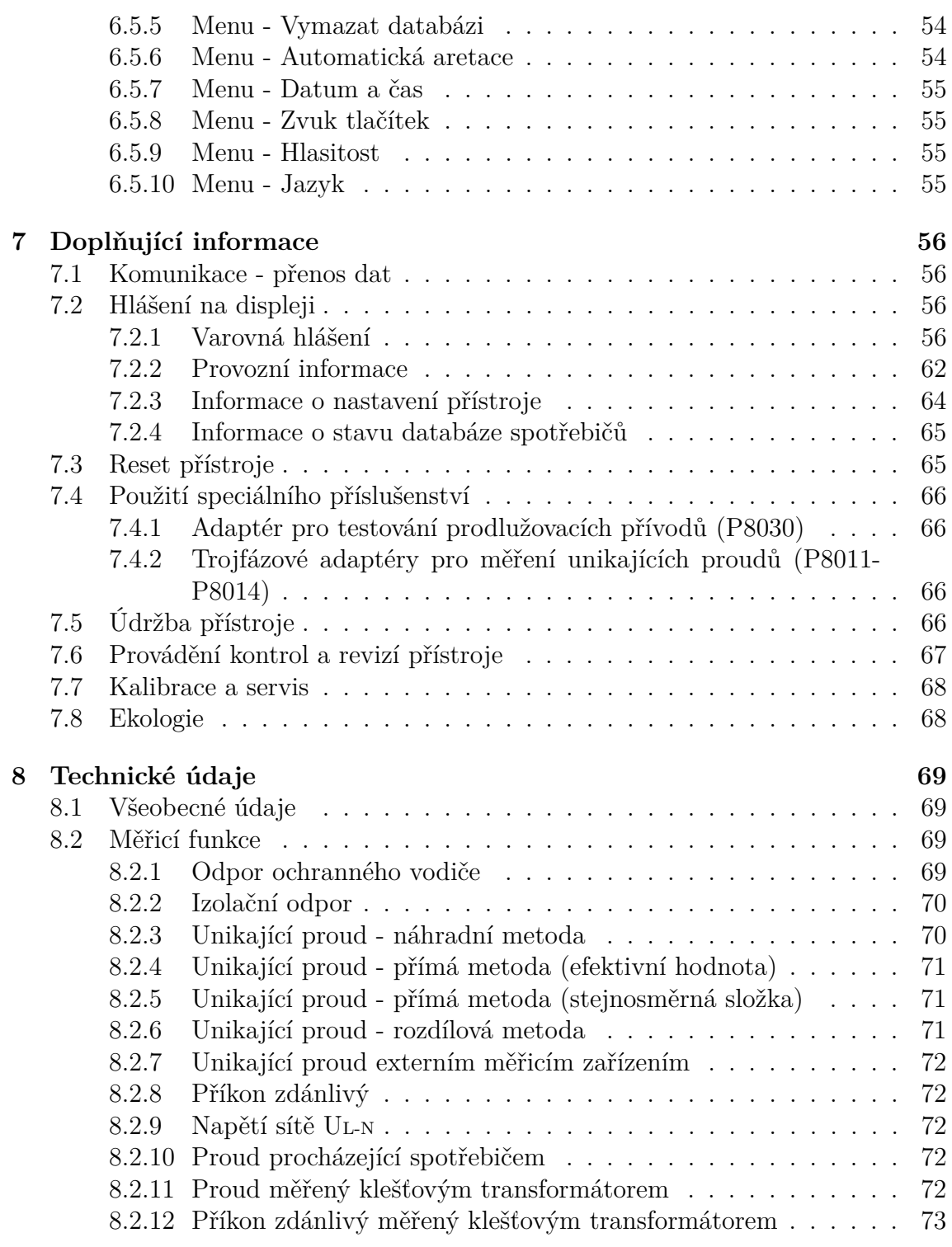

## <span id="page-4-0"></span>**1 Úvod**

### <span id="page-4-1"></span>**1.1 Bezpečnostní upozornění**

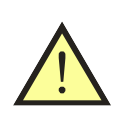

### **UPOZORNĚNÍ**

**Před použitím přístroje prostudujte prosím tento návod a řiďte se pokyny a informacemi v něm uvedenými. Nerespektování všech upozornění a instrukcí může mít za následek vážné poškození nebo zničení přístroje, případně i úraz elektrickým proudem**.

Není-li zajištěno, že přístroj může být bezpečně používán, je třeba ho odstavit a zajistit proti náhodnému použití. Bezpečný provoz není zajištěn zejména:

- Pokud jsou přístroj, přívodní síťová šňůra nebo příslušenství viditelně poškozeny.
- Je-li přístroj umístěn delší dobu v nepříznivých podmínkách (např. skladování mimo povolený rozsah teploty a vlhkosti).
- Po nepřípustném namáhání (např. pád z velké výšky).
- Nepracuje-li přístroj podle popisu v návodu. Před odstavením doporučujeme nejprve provést reset přístroje a znovu prověřit jeho funkci. Pokud ani potom přístroj nepracuje správně, odstavte jej a zajistěte proti náhodnému použití.

### **UPOZORNĚNÍ**

- Je nezbytné dodržovat všechny požadavky bezpečnostních předpisů vztahujících se k měření, které je s přístrojem prováděno.
- Měřicí zásuvka **1** přístroje MDtest není určena pro trvalé napájení spotřebičů! Maximální odebíraný proud je 16 A (časově omezeno).
- Při měření unikajících, dotykových proudů a při měření příkonu, napětí a procházejícího proudu je kontrolovaný spotřebič napájen z měřicí zásuvky **1** jmenovitým napětím a po zahájení měření se uvede do chodu. Je proto třeba dodržovat všechna odpovídající bezpečnostní opatření pro provoz daného spotřebiče.
- Používejte pouze originální základní nebo volitelné příslušenství.
- Přístroj nesmí být vystavován účinku agresivních plynů a par, způsobujících korozi, ani působení kapalin a prašnosti.
- Jestliže jste přenesli přístroj z chladu do tepla, může dojít k orosení desky plošných spojů, což může mít negativní vliv na správnou funkci přístroje. Doporučujeme tedy alespoň krátkou aklimatizaci.

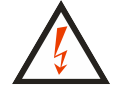

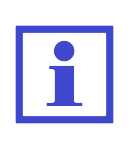

Obrázky v tomto návodu jsou pouze ilustrativní a mohou se mírně lišit od skutečného stavu nebo od verze nainstalované ve vašem přístroji. Spotřebičem se v tomto návodu rozumí obecný elektrický spotřebič nebo zdravotnický elektrický přístroj.

### <span id="page-5-0"></span>**1.2 Určení přístroje MDtest**

MDtest je multifunkční digitální měřicí přístroj, určený k revizím elektrických spotřebičů a zdravotnických elektrických přístrojů s pohyblivým i pevným přívodem. Přístroj umožňuje testovat elektrické spotřebiče jak z hlediska jejich elektrické bezpečnosti, tak i jejich provozních vlastností.

U spotřebičů lze přístrojem MDtest prověřovat:

- Kvalitu vodivého spojení ochranného vodiče s neživými vodivými částmi přístupnými dotyku měřením odporu jejich ochranného obvodu nebo úbytku napětí na tomto odporu.
- Stav izolací spotřebiče měřením jejich izolačního odporu nebo unikajících a dotykových proudů.
- Příkon, proud procházející spotřebičem a síťové napětí.

Doplňující funkcí přístroje MDtest je kontrola ochranného obvodu v elektrické instalaci před vlastním měřením.

### <span id="page-5-1"></span>**1.3 Uplatněné normy**

MDtest je konstruován podle následujících norem:

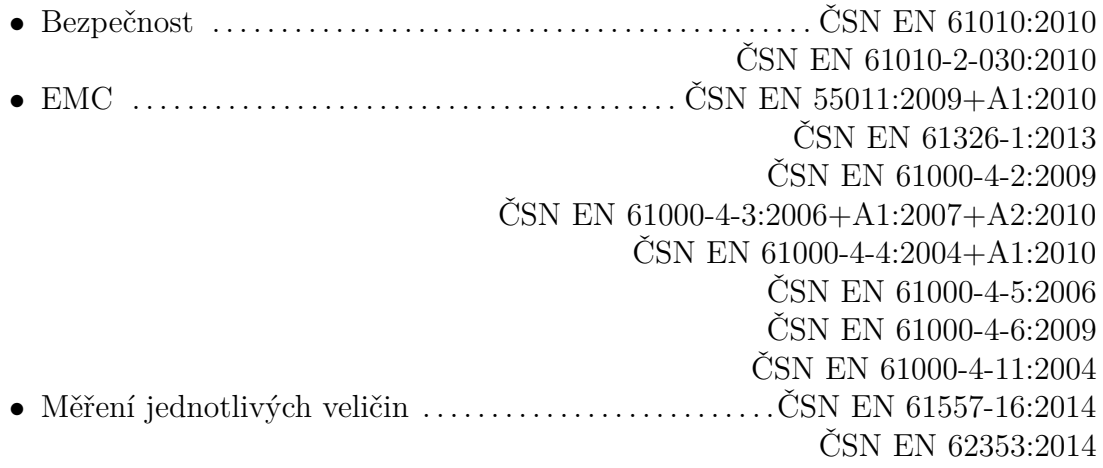

Přístrojem MDtest lze testovat spotřebiče podle norem:

- ČSN EN 62353
- ČSN EN 60601-1 ed. 2 (částečně)
- ČSN 33 1600 ed.2

### <span id="page-6-0"></span>**1.4 Použité názvosloví, symboly a jejich význam**

#### **Spotřebič s pohyblivým přívodem**

Spotřebič, jehož napájecí přívod je odpojitelný od zdroje bez použití nástroje, tj. zakončený síťovou vidlicí (např. jednofázovou nebo trojfázovou).

#### **Pevně připojený spotřebič**

Spotřebič, jehož napájecí přívod je pevně připojen k elektrické instalaci (např. do svorkovnice).

#### **Přístupná část (kryt spotřebiče)**

Části spotřebiče, které jsou přístupné dotyku normalizovaným zkušebním prstem. Při revizích spotřebičů lze považovat za přístupnou takovou část spotřebiče, které se lze bez použití nástroje dotknout kteroukoliv částí ruky. Přístupné části spotřebiče mohou být elektricky nevodivé nebo vodivé. Je-li dotyku přístupná část vodivá, je nutno považovat za přístupné i všechny ostatní vodivé části spotřebiče s ní vodivě spojené.

#### **Příložná (pacientská) část**

Souhrn všech částí přístroje včetně pacientských kabelů, které jsou určeny pro styk s pacientem při léčení nebo vyšetřování; u některých přístrojů mohou zvláštní normy považovat i části ve styku s obsluhou za příložnou část.

#### **Síťová část**

Části spotřebiče, na kterých se při jeho provozu vyskytuje nebo může vyskytnout provozní napětí, tj. obvykle 230 V / 50 Hz vůči zemi.

#### **Ochranný obvod (obvod PE)**

Části spotřebiče tř. I, které jsou při jeho provozu spojeny s ochranným uzemňovacím obvodem elektrické instalace, k níž je spotřebič připojen. Součástí ochranného obvodu spotřebiče je ochranný vodič napájecího přívodu a veškeré vodivé díly spotřebiče s ním spojené.

#### **Pohyblivý přívod**

Napájecí přívod spotřebiče, který lze od el. instalace odpojit bez použití nástroje. Pohyblivý přívod může být neodnímatelný, který nelze od spotřebiče odpojit bez použití nástroje nebo odnímatelný, který lze od spotřebiče odpojit.

#### **Identifikační číslo spotřebiče (ID)**

Jedinečné číslo, pod kterým je konkrétní spotřebič veden v databázi spotřebičů jak v paměti přístroje, tak i v databázi spotřebičů v PC softwaru.

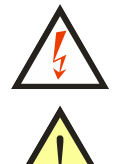

Varování před nebezpečím úrazu elektrickým proudem.

Upozornění na skutečnost, že uživatel musí dodržovat pokyny uvedené v tomto návodu.

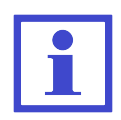

Provozní pokyny, upozornění a doporučení.

## <span id="page-7-0"></span>**2 Popis přístroje**

### <span id="page-7-1"></span>**2.1 Obecný popis**

MDtest je přístroj určený pro ověřování bezpečnosti elektrických spotřebičů a zdravotnických elektrických přístrojů obecně. Všechny střídavé veličiny jsou měřeny metodou TRMS (skutečná efektivní hodnota). U vybraných střídavých proudů může být zobrazována také hodnota stejnosměrné složky. Měřicí obvody splňují požadavky ČSN EN 60601 a ČSN EN 62353 (požadavky na parametry měř. obvodů) včetně požadované vstupní charakteristiky.

Uživatelské rozhraní je tvořeno foliovou klávesnicí s integrovanými tlačítky a grafickým OLED displejem.

Pro připojení měřeného spotřebiče k přístroji jsou určeny zděře a síťová měřicí zásuvka na čelním panelu. K přístroji lze připojit přes proudový vstup externí měřicí zařízení. Pro přípojení přístroje k PC slouží USB port. Dále lze k přístroji připojit USB zařízení typu HID (Human Interface Devices) pro automatické načtení ID spotřebiče.

MDtest umožňuje měřit:

- odpor ochranného vodiče proudem > 1 A AC
- izolační odpor napětím 500 V a 250 V
- náhradní unikající a dotykový proud
- proud tekoucí ochranným vodičem a dotyk. proud se záměnou vodičů L a N
- rozdílový a dotykový proud se záměnou vodičů L a N
- unikající proud příložné části zdravotnického elektrického přístroje
- zdánlivý příkon zkoušeného spotřebiče
- proud odebíraný zkoušeným spotřebičem ze zdroje
- napětí zdroje

S pomocí přídavných zařízení lze přístrojem měřit:

- proud tekoucí ochranným vodičem a rozdílový proud u trojfázových spotřebičů pomocí adaptérů A3P
- procházející proud pomocí klešťového transformátoru
- zdánlivý příkon zkoušeného spotřebiče pomocí klešťového transformátoru

Přístroj MDtest je vybaven řadou kontrolních a bezpečnostních funkcí:

- kontrolou nebezpečného dotykového napětí na ochranném kolíku v napájecí zásuvce před zahájením měření
- kontrolou připojení PE kolíku v napájecí zásuvce k vodiči PE před zahájením měření
- trvalou automatickou kontrolou velikosti unikajícího proudu v průběhu měření
- kontrolou velikosti odebíraného proudu z napájecí zásuvky **1**:

 $10 A - 13 A ... max. 60 sec$  $13 A - 16 A ... max. 30 sec$ 

- $>16$  A ... max. 2 sec
- manuální kontrolou správné funkce přístroje

Pro usnadnění a zvýšení produktivity práce při vykonávání revizí el. spotřebičů je přístroj MDtest ve spojení s PC softwarem vybaven funkcemi vedení databáze spotřebičů:

- identifikací spotřebičů pomocí ID kódů (čárový kód, RFID čip)
- možností přenesení databáze spotřebičů nebo jejích vybraných částí z PC do přístroje
- možností aktualizace databáze spotřebičů z přístroje do PC
- možností využití automatických pracovních postupů při revizi
- manuálním vyhodnocováním výsledků revize přímo v přístroji
- možností individuální úpravy formulářů v PC

### <span id="page-8-0"></span>**2.2 Připojovací místa**

- 1. Zásuvka pro připojení měřeného spotřebiče s pohyblivým přívodem 230 V / 16 A.
- 2. Zděř **PE** připojení přístupné části zkoušeného spotřebiče (je propojena s kolíkem měřicí zásuvky **1**).
- 3. Zděř **ITOUCH** připojení sondy pro měření dotykového proudu.
- 4. Zděř **RISO** / **IALT** měření izolačního odporu a náhradního unikajícího proudu.
- 5. Zděř **PAT** připojení příložné (pacientské) části zkoušeného zdravotnického přístroje.
- 6. Zděř **RPE** měření odporů.
- 7. Zděř **PEMAINS** přímé spojení se síťovým PE vodičem.
- 8. Konektor USB typ A pro připojení HID zařízení (např. čtečka čárových kódů).
- 9. Konektor USB typ B pro připojení k PC.
- 10. Konektor pro připojení externího měřicího zařízení (proudový vstup).
- 11. Síťová šňůra.

#### **UPOZORNĚNÍ**

• Do konektorů pro připojení externího příslušenství nesmí být v žádném případě přivedeno vnější napětí - může dojít k poškození přístroje !

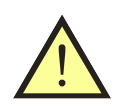

- Měřicí zásuvka **1** není určena pro trvalé napájení spotřebiče. Maximální povolený proud je 16 A (časově omezeno).
- Používejte pouze originální měřicí kabely a příslušenství.
- Do zděře označené RPE nesmí být přivedeno napětí může dojít k poškození přístroje !

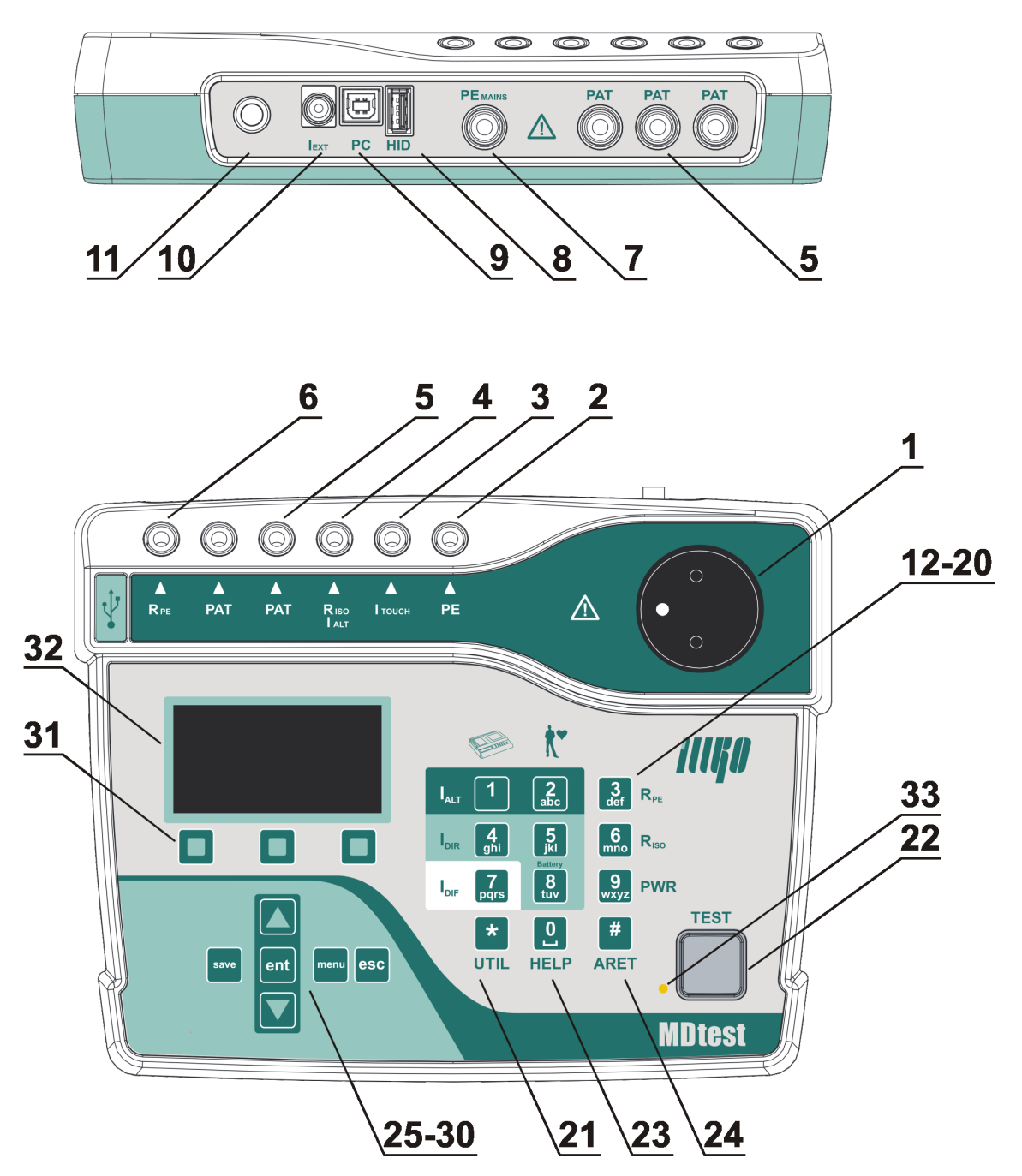

Obrázek 1: Čelní a zadní panel přístroje

### <span id="page-10-0"></span>**2.3 Ovládací prvky**

- 12. **[1 IALT]** měření unikajícího proudu přístrojové části náhradní metodou
- 13. **[2 IALT]** měření unikajícího proudu příložné (pacientské) části náhradní metodou
- 14. **[3 RPE]** měření odporu ochranného vodiče
- 15. **[4 IDIR]** měření unikajícího a dotykového proudu přístrojové části přímou metodou
- 16. **[5 IDIR]** měření unikajícího proudu příložné (pacientské) části přímou metodou
- 17. **[6 RISO]** měření izolačního odporu, opakovaným stiskem tlačítka se volí napětí 500 V / 250 V
- 18. **[7 IDIF]** měření unikajícího a dotykového proudu přístrojové části rozdílovou metodou
- 19. **[8 IDIR Battery]** měření unikajícího proudu příložné (pacientské) části přímou metodou při napájení zkoušeného spotřebiče z vnitřního zdroje (battery)
- 20. **[9 Power]** měření zdánlivého příkonu, napětí sítě a proudu odebíraného zkoušeným spotřebičem ze sítě
- 21. **[\* UTIL]** měření unikajících proudů dle ČSN EN 60601-1 ed. 2:
	- unikající proud přístrojové části
	- unikající proud z krytu spotřebiče (dotykový proud)
	- unikající proud příložné (pacientské) části
	- unikající proud příložné (pacientské) části metodou MAP (mains on applied parts)
- 22. **[TEST]** zahájení měření

### <span id="page-10-1"></span>**2.4 Ovládání doplňkových funkcí**

- 23. **[0 HELP]** zobrazení schéma zapojení pro zvolenou metodu
- 24. **[# ARET]** aretace měření
- 25. **[**N**]** pohyb v nabídkách menu
- 26. **[**H**]** pohyb v nabídkách menu, blokování měřené hodnoty na displeji
- 27. **[save]** uložení naměřených hodnot do paměti přístroje
- 28. **[menu]** vstup do hlavního menu přístroje
- 29. **[ent]** potvrdit operaci, vyhledat spotřebič podle ID, další funkce dle kontextu
- 30. **[esc]** zrušit operaci, další funkce dle kontextu
- 31. Tlačítka kontextového menu. Aktuální funkce tlačítek se zobrazuje ve spodní části displeje

### <span id="page-10-2"></span>**2.5 Zobrazení informací**

- 32. Grafický OLED displej
- 33. Signalizační LED dioda při probíhajícím měření bliká

### <span id="page-11-0"></span>**2.6 Grafický OLED displej**

- a) Zvolená měřená veličina
- b) Hodiny / Indikace probíhajícího měření
- c) Informace o zvoleném režimu měření a ID zvoleného spotřebiče
- d) Hodnota měřené veličiny
- e) Informace o aktuální funkci tří kontextových tlačítek **(31)**
- f) Symboly varovných hlášení a upozornění, doplňkové informace

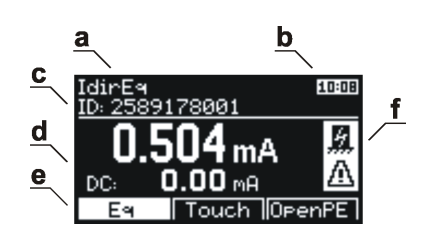

Obrázek 2: Grafický displej

### <span id="page-11-1"></span>**2.7 Výběr položky v menu nebo seznamu**

Položka se vybírá pomocí tlačítek:

### **[**N**]** a **[**H**]**

V seznamech se lze rychle pohybovat (skok o 1 obrazovku, tj. 6 pozic) pomocí tlačítek:

**[Str-]** a **[Str+]**

 $\overline{\phantom{a}}$  $\overline{\phantom{a}}$ 

## <span id="page-12-0"></span>**2.8 Význam použitých symbolů**

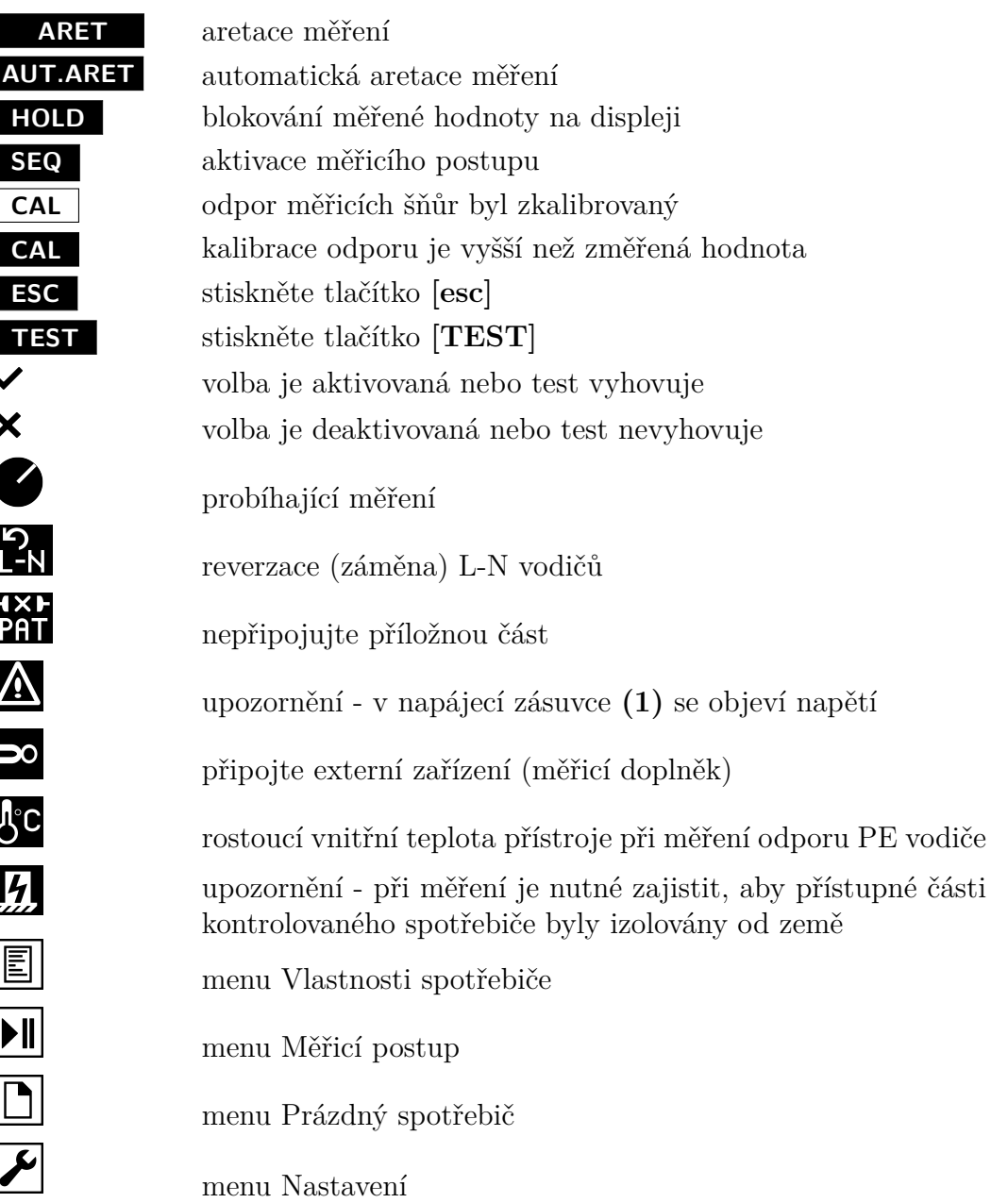

### <span id="page-13-0"></span>**2.9 Význam použitých zkratek**

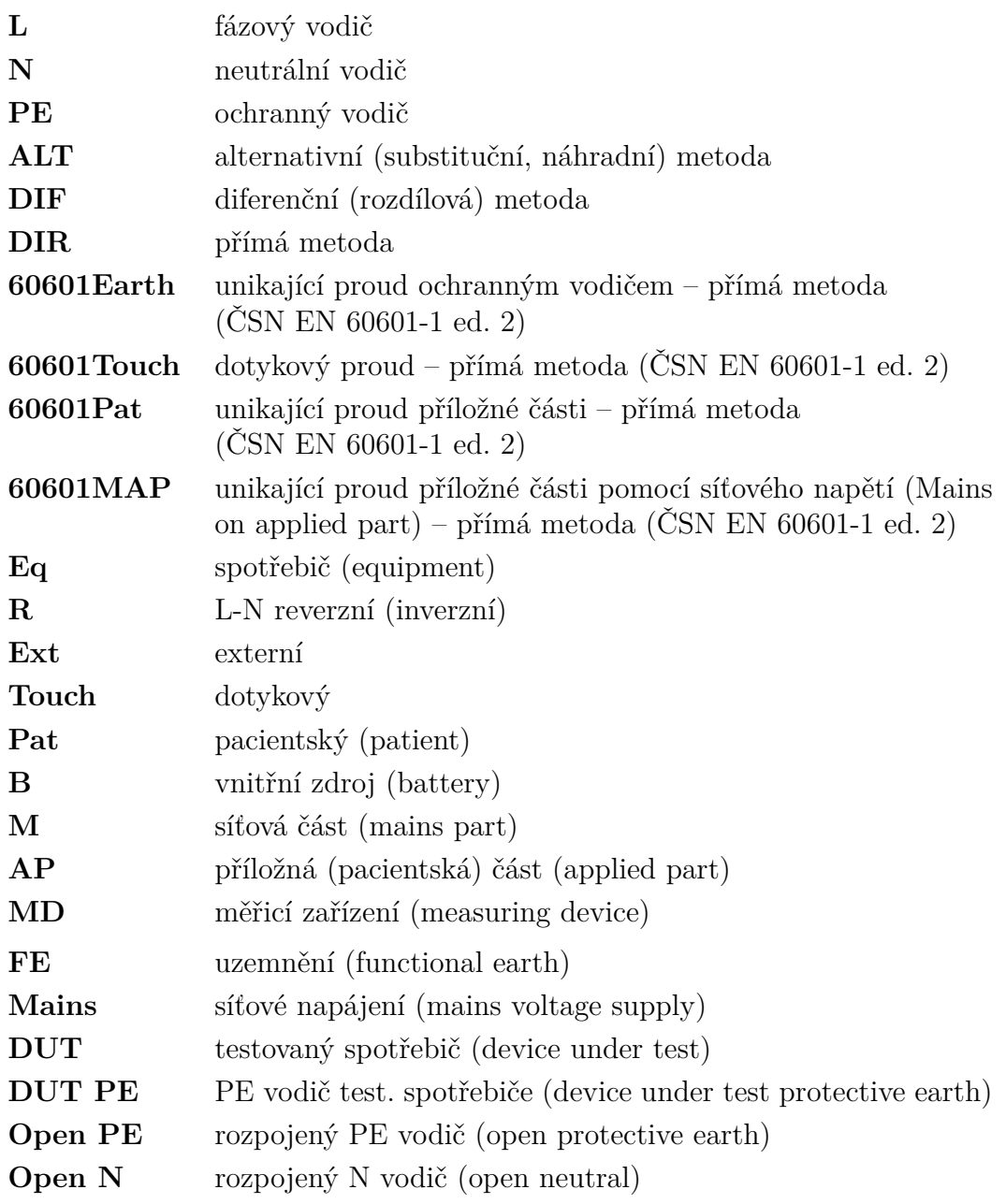

### <span id="page-13-1"></span>**2.10 Základní příslušenství dodávané s přístrojem**

Základní rozsah dodávky přístroje MDtest obsahuje veškeré příslušenství nezbytné pro provádění měření na spotřebičích vybavených pohyblivým přívodem se síťovou vidlicí 230V.

Základní sestava obsahuje:

- Měřicí přístroj MDtest
- **P2011** měřicí vodič bezpečnostní (banánek / banánek), černý, délka 2 m
- **P3011** měřicí hrot bezpečnostní černý
- USB kabel A-B
- CD (návod k používání + SW pro PC)
- Návod k používání
- Kalibrační list
- Záruční list

### <span id="page-14-0"></span>**2.11 Volitelné příslušenství**

Pouzdro:

• **P6140** - pouzdro pro přenášení přístroje

Měřicí šňůry a adaptéry:

- **P2012** měřicí vodič bezpečnostní (banánek / banánek), modrý, délka 2 m
- **P4012** krokosvorka bezpečnostní, modrá
- **P4011** krokosvorka bezpečnostní, černá
- **P3012** měřicí hrot, modrý
- **P2021** prodlužovací vodič bezpečnostní, černý, délka 5 m (pro **P2011**)
- **P8011** adaptér pro měření 3fázových spotřebičů se zásuvkou 16 A, 5 pól
- **P8012** adaptér pro měření 3fázových spotřebičů se zásuvkou 16 A, 4 pól
- **P8013** adaptér pro měření 3fázových spotřebičů se zásuvkou 32 A, 5 pól
- **P8014** adaptér pro měření 3fázových spotřebičů se zásuvkou 32 A, 4 pól
- **P8030** adaptér pro testování prodlužovacích přívodů

Speciální příslušenství

- **P8010** klešťový transformátor pro měření proudů
- **P9022** čtečka čárového kódu (CCD) s rozhraním USB
- **P9060** samolepicí identifikační štítky s čárovým kódem
- **P9080** sada kontrolních štítků pro označení termínu příští revize spotřebiče
- **P9090** tiskárna Brother (tiskne čárové kódy, texty, elektrotech. značky na laminované samolepicí štítky)
- **P9100** páska TZ-241 do tiskárny čár. kódů, bílá, šířka 18 mm, délka 8 m
- **P9101** páska TZ-231 do tiskárny čár. kódů, bílá, šířka 12 mm, délka 8 m
- **P9102** páska TZ-221 do tiskárny čár. kódů, bílá, šířka 9 mm, délka 8 m
- **P2030** 10-ti žilový měřicí vodič pro připojení příložné části

## <span id="page-15-0"></span>**3 Uvedení do provozu**

### <span id="page-15-1"></span>**3.1 Připojení k síti**

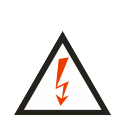

**Před každým připojením přístroje MDtest k síti zkontrolujte, zda není viditelně poškozena izolace pohyblivého napájecího přívodu, plastového krytu přístroje nebo příslušenství. Pokud zjistíte jakoukoliv poruchu izolace, nepřipojujte přístroj k napájecímu napětí. HROZÍ NEBEZPEČÍ ÚRAZU!**

MDtest je určen k provozu v síti TT nebo TN 230 V / 50 Hz. Některá měření je možno provádět i v izolovaných sítích (IT). Přístroj neobsahuje síťový vypínač. Zapnutí přístroje provedete zasunutím vidlice pohyblivého napájecího přívodu do zásuvky 230 V / 16 A. Před připojením přístroje k napájecímu napětí zajistěte, aby k přístroji nebyl žádným způsobem připojen kontrolovaný spotřebič.

Pro provoz přístroje je naprosto nezbytné, aby připojovací místo (síťová zásuvka) odpovídalo požadavkům ČSN, zejména, aby bylo zajištěno dostatečně kvalitní připojení ochranného vodiče PE (naplatí pro měření v izolované síti).

> MDtest je vybaven kontrolou PE kolíku v zásuvce, do které je při měření připojen. Je-li připojení PE vodiče k uzemnění nevyhovující, nelze spustit měřenou metodu, která vyžaduje PE vodič pro měření (na displeji zobrazí upozornění **(Závada PE vodiče)** a ozve se akustický signál.

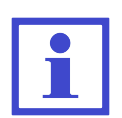

Je-li přístroj používán v izolované síti, je možné používat některé vybrané metody – Rpe, Riso, Ialt a IdirPatB. Uživatel musí po stisknutí **[TEST]** potvrdit, že se skutečně jedná o izolovanou síť.

Vyskytne-li se na PE kolíku napájecí zásuvky nebezpečné dotykové napětí, potom se zobrazí upozornění **(Závada PE vodiče)** a ozve akustický signál až po dotyku na **[TEST]**. V průběhu měření se již PE vodič nekontroluje.

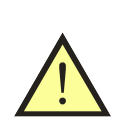

### **UPOZORNĚNÍ**

**Pokud přístroj MDtest indikuje závadu PE vodiče, je nutno okamžitě ukončit měření a závadu odstranit nebo na ni upozornit provozovatele objektu.**

### <span id="page-15-2"></span>**3.2 Test funkce přístroje**

Případnou závadu měřicího přístroje při měření unikajících proudů a izolačního odporu může být v mnoha případech obtížné identifikovat. Proto je přístroj MDtest vybaven testem funkce měření unikajících proudů a izolačního odporu. Přístroj provede test změřením unikajícího proudu nebo izolačního odporu na normálovém odporu vestavěném v přístroji. Výsledek testu je zobrazen na displeji pomocí symbolů vyhovuje / nevyhovuje.

### **UPOZORNĚNÍ**

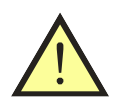

- Při testu nesmí být k přístroji žádným způsobem připojen spotřebič!
- Test funkce v žádném případě nenahrazuje kalibraci přístroje!
- Test nelze provádět v izolovaných sítích.

Test měření izolačního odporu a unik. proudů provedete následujícím způsobem:

- Odpojte od přístroje MDtest kontrolovaný spotřebič (je-li připojen) i ostatní měřicí vodiče.
- Stiskněte **[menu]**.
- Tlačítkem **[**H**]** vyberte položku **(Nastavení)**, výběr potvrďte tlačítkem **[ent]**.
- Tlačítkem **[**H**]** vyberte položku **(Autotest přístroje)**, výběr potvrďte tlačítkem **[ent]**.
- Stiskněte **[TEST]**. Proběhne test, po jehož ukončení se na displeji zobrazí hodnoty veličiny změřených na vestavěném normálovém odporu a symbol  $\checkmark$ (vyhovuje) nebo  $\times$  (nevyhovuje).
- Vyhovující hodnoty jsou:
	- **–** RisoM-PE: 1.000 ± 0.050 MΩ
	- **–** IaltEq: 0.200 ± 0.015 mA
	- $-$  IdirEq:  $0.100 \pm 0.010$  mA
	- $-$  IdifEq:  $0.100 \pm 0.010$  mA

V případě pochybností o správné funkci přístroje se obraťte na servis.

### <span id="page-16-0"></span>**3.3 Zobrazení nápovědy**

Stiskem **[0 HELP]** se pro vybranou metodu zobrazí schema zapojení. Dále je na displeji ve většině případů uvedeno také číslo normy a číslo obrázku, podle kterého se zvolená veličina měří.

Režim nápovědy se opustí stiskem **[0 HELP]** nebo **[esc]**.

## <span id="page-17-0"></span>**4 Měření veličin - ovládání**

### <span id="page-17-1"></span>**4.1 Výběr měřené veličiny**

Měřenou veličinu lze zvolit manuálně nebo na základě automatického postupu měření (viz kapitola [5.6\)](#page-49-1). V případě manuálního výběru se měřená veličina zvolí pomocí klávesnice (viz Obrázek [3\)](#page-17-4).

<span id="page-17-4"></span>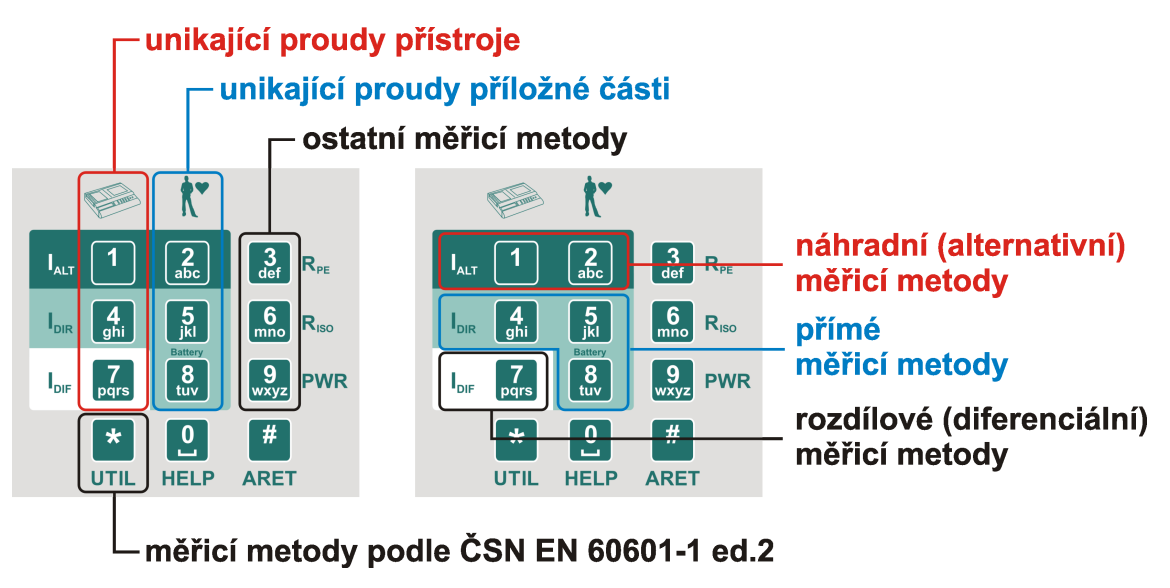

Obrázek 3: Rozložení klávesnice

### <span id="page-17-2"></span>**4.2 Ovládání měřicího procesu**

Měřicí proces, tj. zahájení měření a jeho průběh je ovládán tlačítkem **[TEST]**. Měřicí proces lze kdykoliv ukončit tlačítkem **[esc]** (změřená hodnota nebude uložena do dočasné paměti přístroje).

#### <span id="page-17-3"></span>**4.2.1 Režimy měřicího cyklu**

Přístroj umožňuje spustit měřicí cyklus v následujících režimech:

- *Měřicí cyklus* po krátkém stisku **[TEST]** proběhne jeden měřicí cyklus trvající několik sekund a po jeho ukončení se na displeji zobrazí výsledek měření.
- *Trvalé měření* přidrží-li se tlačítko **[TEST]** stisknuté, přístroj měří až do jeho uvolnění. Na displeji se během měření zobrazuje okamžitá hodnota měřené veličiny.
- *Aretace měření* přidrží-li se stisknuté tlačítko **[# ARET]** a současně se stiskne **[TEST]**, měření probíhá i po uvolnění obou tlačítek. Na displeji se zobrazuje okamžitá hodnota měřené veličiny. Zrušení aretace a ukončení měření se provede dalším stiskem **[TEST]** nebo kteréhokoliv jiného tlačítka s výjimkou **[**H**]**.
- *Automatická aretace měření* aktivuje se v nastavení přístroje. Princip měření je stejný jako u běžné aretace měření s rozdílem, že při spuštění měření není nutné stisknout tlačítko **[# ARET]**.

Probíhající měření je indikováno symbolem  $\bullet$  v horní části displeje.

#### <span id="page-18-0"></span>**4.2.2 Blokování údaje na displeji**

Během probíhajícího měření se na displeji zobrazuje okamžitá hodnota měřené veličiny. Okamžitý údaj lze na displeji zablokovat stiskem  $\lceil \mathbf{v} \rceil$  tak, že zůstane zobrazen, i když měření pokračuje nebo je ukončeno.

Zablokování údaje na displeji je indikováno zobrazením symbolu **HOLD** v horní části displeje. Blokování údaje během měření lze zrušit opětovným stiskem  $[\blacktriangledown]$ , symbol **HOLD** z displeje zmizí.

#### <span id="page-18-1"></span>**4.2.3 Zobrazení odebíraného proudu spotřebičem**

Při měření vybraných unikajících a dotykových proudů je kontrolovaný spotřebič napájen z měřicí zásuvky **1** jmenovitým napětím. Po zahájení měření je v horní části displeje zobrazena hodnota odebíraného proudu. Uživatel si tímto může lehce ověřit, že je kontrolovaný spotřebič v chodu.

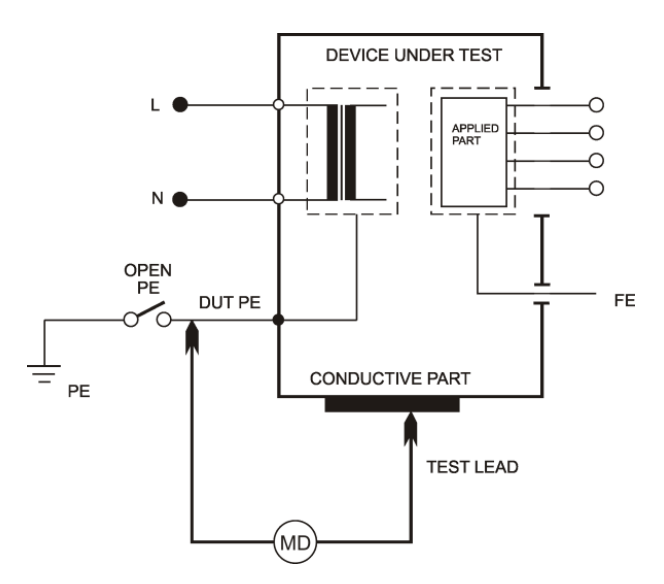

### <span id="page-19-0"></span>**4.3 Odpor ochranného vodiče - Rpe**

Obrázek 4: Měření Rpe

### **UPOZORNĚNÍ**

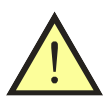

- Mezi svorku RPE a připojení ochranného vodiče spotřebiče (kolík měřicí zásuvky **1** nebo svorka PE) nesmí být přivedeno napětí! **HROZÍ NEBEZPEČÍ POŠKOZENÍ PŘÍSTROJE!**
- Měříte-li spotřebiče, které mohou obsahovat kapacity nabité na napětí vyšší než 25 V (např. filtrační kondenzátory), musíte je před zahájením měření vybít.

Před započetím měření odporu přístroj MDtest zkontroluje, zda není na měřeném objektu cizí napětí. Je-li tomu tak, potom se ozve akustický signál a na displeji se zobrazí chybové hlášení **(Rušivé napětí na vstupu)**.

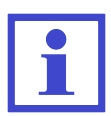

Měření je možné provádět i v izolované síti.

Při měření odporu může docházet k ohřívání vnitřního zapojení přístroje (pokud je hodnota měřeného odporu menší než 10.00 Ω ). Doporučujeme provádět měření po dobu max. 30 sec - po překročení této

doby se zobrazí varovný symbol  $\mathbf{C}$  a ozve se přerušovaný akustický signál.

#### <span id="page-20-0"></span>**4.3.1 Kompenzace odporu měřicí šňůry**

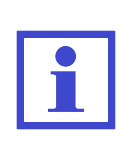

Aby se odpor měřicí šňůry během měření nepřičítal k měřenému odporu PE vodiče, je třeba provést kompenzaci spočívající ve změření odporu měřicí šňůry a jeho zaznamenání do paměti přístroje. Údaj o odporu měřicí šňůry zůstává zachován v paměti přístroje i po jeho vypnutí až do jeho případného vymazání nebo přepsání jinou hodnotou při další kompenzaci.

**Postup:**

- Stiskněte **[3 RPE]**.
- Zástrčku měřicí šňůry s hrotem zasuňte do zděře **RPE**.
- Hrot měřicí šňůry zasuňte do zděře **PE** nebo přitiskněte na ochranný kolík měřicí zásuvky **1**. Používáte-li k měření dvě měřicí šňůry zapojené do zděří **RPE** a **PE**, potom zkratujte konce obou měřicích šňůr.
- Stiskněte **[TEST]**.
- Stiskněte **[Cal]**. Změřená hodnota odporu měřicí šňůry se zaznamená do paměti přístroje.

Je-li hodnota měřeného odporu < 2.00 Ω, zaznamená se do paměti a při dalších měřeních bude odečítána od naměřené hodnoty. Bude-li hodnota odporu větší než 10.00 Ω, vymaže se po stisku **[Cal]** obsah paměti pro záznam kalibrační hodnoty (zhasne symbol **CAL** ).

Pokud je v paměti zaznamenána jakákoliv hodnota odporu měřicí šňůry, která se tedy při měření odečítá od měřeného odporu, je tento stav indikován zobrazením symbolu **CAL** v pravé části displeje.

Pokud při měření dojde k naměření takové hodnoty, že po odečtení zapamatovaného odporu bude výsledkem záporné číslo, zobrazí se na displeji jeho absolutní hodnota a symbol na displeji **CAL** se zobrazí inverzně. Příčinou může být například výměna měřicích šňůr za kratší s menším odporem. V tom případě je nutno znovu provést kompenzaci odporu měřicích šňůr.

#### <span id="page-20-1"></span>**4.3.2 Měření odporu**

- Stiskněte **[3 RPE]**.
- Zástrčku měřicí šňůry s hrotem zasuňte do zděře označené **RPE**.
- Připojte měřený spotřebič:
	- **–** jednofázový tř. I s pohyblivým přívodem jeho síťová vidlice se připojí do měřicí zásuvky **1**
	- **–** trojfázový s pohyblivým přívodem kolík jeho PE vodiče se připojí pomocí měřicí šňůry s krokosvorkou ke zděři **PE**
	- **–** pevně připojený přípojné místo jeho PE vodiče k el. instalaci se připojí pomocí měřicí šňůry s krokosvorkou ke zděři **PE**. **Dbejte na to, aby byl spotřebič odpojen od napájení!**
- Hrotem měřicí šňůry se dotkněte kontrolované kovové přístupné části spotřebiče.
- Stiskněte **[TEST**]. Svítí-li současně symbol **CAL**, odečítá se od naměřené hodnoty hodnota odporu přívodní šňůry.
- Po ukončení měření se na displeji zobrazí hodnota odporu v okamžiku ukončení měření.

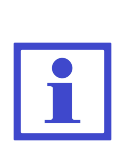

Pokud potřebujete zaznamenat nejnižší hodnotu odporu ochranného vodiče, stiskněte během měření tlačítko **[3 RPE]**. Na displeji se bude zobrazovat aktuální hodnota měřeného odporu a nejnižší naměřená hodnota. Po dokončení měření se zobrazí pouze nejnižší naměřená hodnota získaná během celého měření. Pro deaktivaci této funkce stiskněte během měření znovu tlačítko **[3 RPE]**.

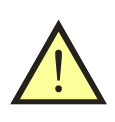

#### **UPOZORNĚNÍ**

V případě, že se na displeji zobrazí hodnota odporu **>10.00** Ω, jedná se součet hodnoty měřeného odporu PE vodiče **včetně kompenzovaného odporu měřicích šňůr!**

### <span id="page-21-0"></span>**4.4 Izolační odpor - Riso**

Přístroj umožňuje změřit hodnoty izolačního odporu pro napětí 250 V a 500 V:

- Riso mezi síťovou a přístupnou částí **[M-PE]**
- Riso mezi příložnou (pacientskou) a přístupnou částí **[AP-PE]**
- Riso mezi síťovou a příložnou (pacientskou) částí **[M-AP]**

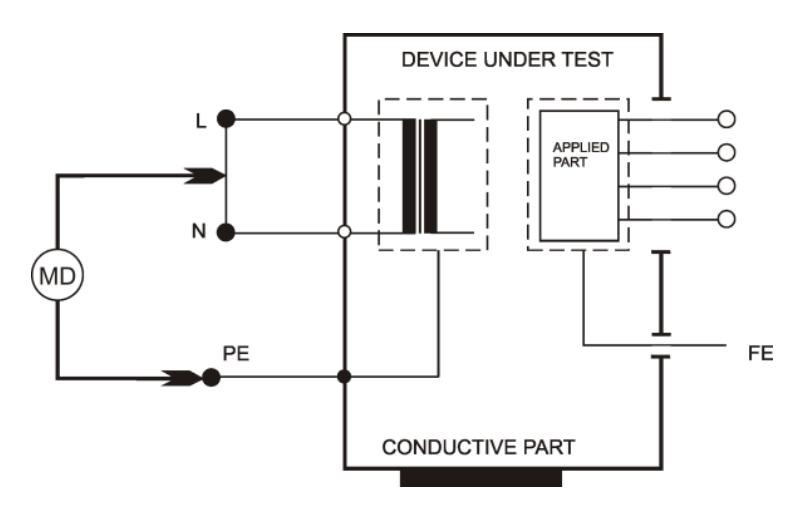

Obrázek 5: Měření RisoM-PE

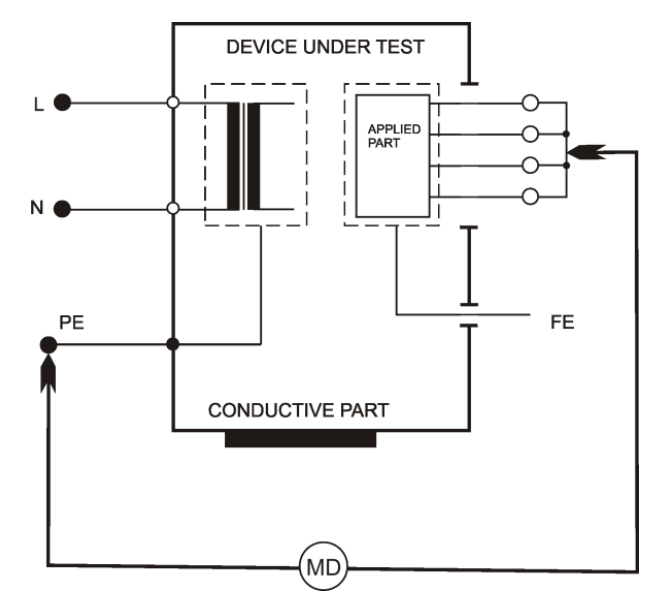

Obrázek 6: Měření RisoAP-PE

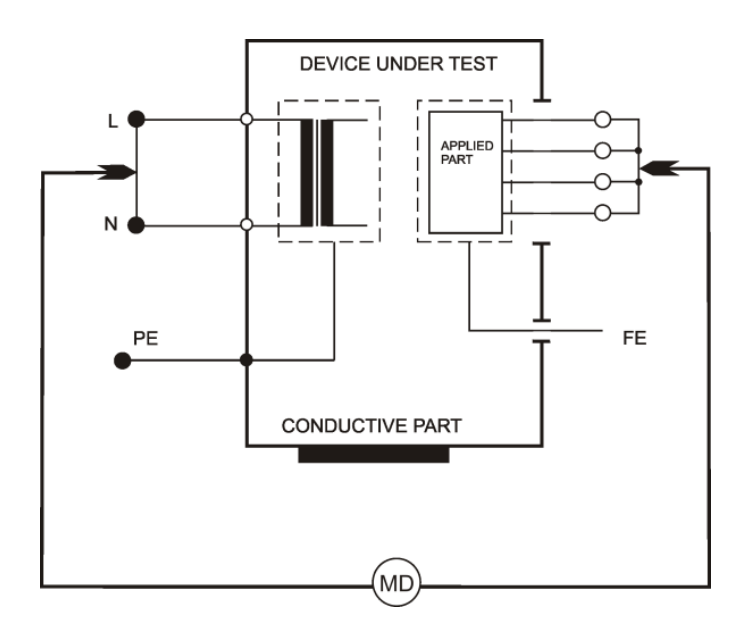

Obrázek 7: Měření RisoM-AP

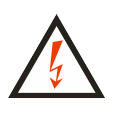

- Nedotýkejte se během měření měřicích hrotů, vodivých částí měřeného objektu nebo jakýchkoliv jiných vodivých objektů, na které by mohlo proniknout měřicí napětí - **HROZÍ NEBEZ-PEČÍ ÚRAZU!**
- Spotřebič s kapacitním charakterem může zůstat nabito na napětí až 550 V. Následný dotyk může být životu nebezpečný! Neodpojujte měřicí šňůry během měření nebo ihned po jeho skončení; po uvolnění tlačítka **[TEST]** dochází automaticky k vybití případného náboje.
- Před zahájením měření se ujistěte, že je měřený objekt odpojen o napětí!

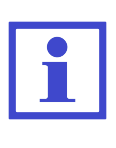

- Před započetím měření odporu přístroj MDtest zkontroluje, zda není na měřeném objektu cizí napětí. Je-li tomu tak, potom se ozve akustický signál a na displeji se zobrazí chybové hlášení **(Rušivé napětí na vstupu)**.
- Měření je možné provádět i v izolované síti.

- Stiskněte **[3 RISO]**. Opakovaným stisknutím zvolte napětí 500 V nebo 250 V.
- Kontextovými tlačítky vyberte požadovanou měřicí metodu.
- Připojte měřený spotřebič:
	- **–** jednofázový tř. I s pohyblivým přívodem jeho síťová vidlice se připojí do měřicí zásuvky **1**.
	- **–** trojfázový s pohyblivým přívodem kolík jeho PE vodiče se připojí pomocí měřicí šňůry s krokosvorkou ke zděři **PE**, pracovní vodiče pak pomocí měřicí šňůry s hrotem do zděře **RISO** / **IALT**.
	- **–** pevně připojený přípojné místo jeho PE vodiče k el. instalaci se připojí pomocí měřicí šňůry s krokosvorkou ke zděři **PE**, pracovní vodiče pak pomocí měřicí šňůry s hrotem do zděře **RISO** / **IALT**. **Dbejte na to, aby byl spotřebič odpojen od napájení!**
- Pokud měříte izolační odpor i mezi příložnou částí, připojte ji do zděře **PAT**.
- Sepněte síťový vypínač měřeného spotřebiče.
- Stiskněte **[TEST]**. Doporučuje se tlačítko **[TEST]** držet 5 s až 10 s (případně i déle pokud se údaj na displeji mění), aby se vyloučil vliv vnitřní kapacity spotřebiče na výsledek měření.
- Po ukončení měření se na displeji zobrazí hodnota izolačního odporu v okamžiku ukončení měření.

### <span id="page-24-0"></span>**4.5 Unikající proud přístroje dle ČSN EN 62353**

### <span id="page-24-1"></span>**4.5.1 Alternativní (náhradní) metoda - IaltEq**

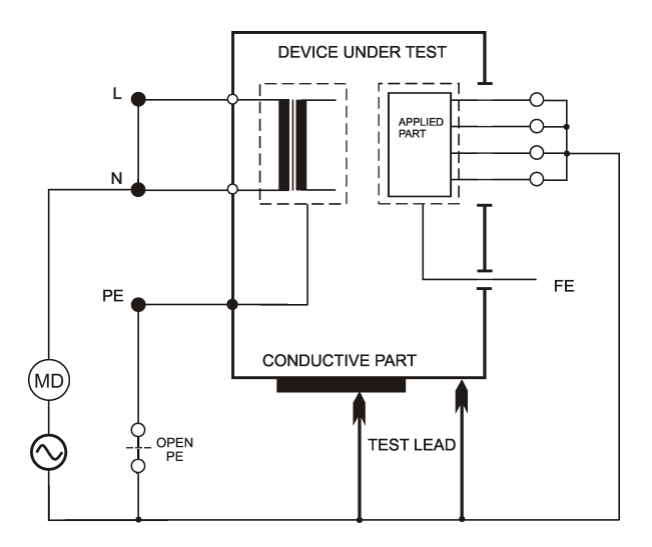

Obrázek 8: Měření IaltEq

#### **Možnosti:**

- Normal
- Open PE

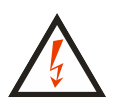

Nedotýkejte se během měření měřicích hrotů, vodivých částí měřeného objektu nebo jakýchkoliv jiných vodivých objektů, na které by mohlo proniknout měřicí napětí - **HROZÍ NEBEZPEČÍ ÚRAZU!**

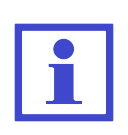

Měřicí napětí naprázdno je 230 V, měřicí proud může dosáhnout maximální velikosti 1.5 mA. Pokud unikající proud zkoušeného spotřebiče přesáhne uvedenou hodnotu, měřicí napětí se sníží, ale údaj o velikosti unikajícího proudu je přepočítán na jmenovité měřicí napětí 230 V. Měření je možné provádět i v izolované síti.

- Stiskněte **[1 IALT]**.
- Pokud požadujete měření s odpojeným vodičem PE, stiskněte **[OpenPE]**.
- Připojte měřený spotřebič. Jeho síťová vidlice se připojí do měřicí zásuvky **1**. Příložnou část zdravotnického přístroje připojte do zděře **PAT**. Při měření spotřebiče tř. II nebo pokud to jiné okolnosti vyžadují připojte měřicí hrot do zděře **PE** (při volbě Open PE do zděře **ITOUCH**).
- Sepněte síťový vypínač měřeného spotřebiče a
- Stiskněte **[TEST]**.
- Po ukončení měření se na displeji zobrazí hodnota unikajícího proudu v okamžiku ukončení měření.
- Vypněte kontrolovaný spotřebič jeho síťovým vypínačem.

#### <span id="page-25-0"></span>**4.5.2 Přímá metoda - IdirEq**

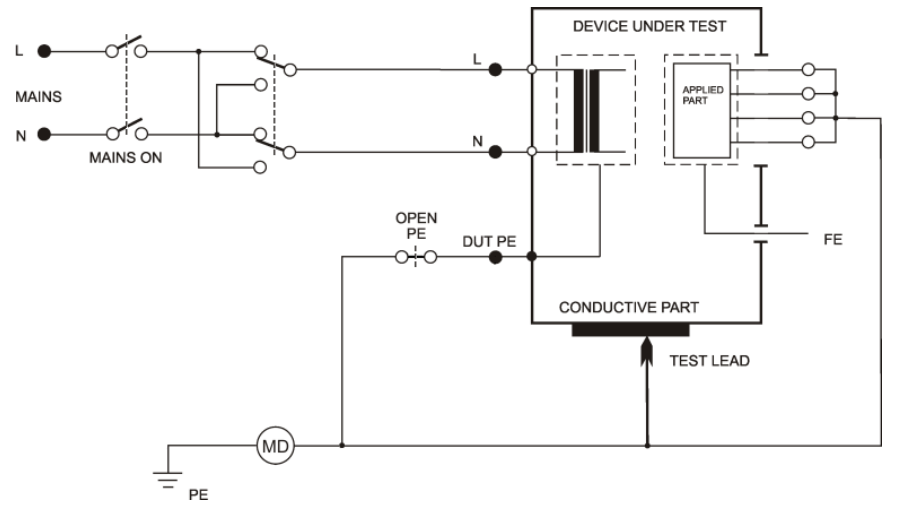

Obrázek 9: Měření IdirEq

#### **Možnosti:**

- 
- 
- Normal Polarity  **Reversed Polarity**
- Normal Polarity, Open PE Reversed Polarity, Open PE

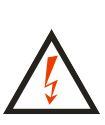

Je-li do zásuvky **1** připojeno měřicí napětí, pak po zapnutí hlavního síťového spínače spotřebiče se spotřebič uvede do provozního stavu. Je proto třeba zachovat veškerá bezpečnostní opatření platná pro provoz měřeného spotřebiče.

Po připojení spotřebiče k napětí sepnutím jeho hlavního síťového spínače je zakázáno dotýkat se vodivých částí kontrolovaného spotřebiče. **HROZÍ NEBEZPEČÍ ÚRAZU!**

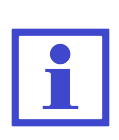

MDtest je vybaven elektronickým jištěním překročení velikosti unikajícího proudu během měření. Překročí-li unikající proud velikost asi 10 mA, je odpojeno napájecí napětí spotřebiče ze zásuvky **1**, ozve se přerušovaný akustický signál a na displeji se zobrazí hlášení **(Proud >10 mA)**.

Při měření unikajícího proudu přímou metodou je možné zobrazit také stejnosměrnou složku unikajícího proudu. Aktivace této funkce se provede v nastavení přístroje (kapitola [6.5.2\)](#page-52-5).

### **UPOZORNĚNÍ**

• Před měřením unikajícího proudu je nutno změřit odpor PE vodiče (kapitola [4.3\)](#page-19-0) a doporučuje se pokud je to možné změřit také izolační odpor (kapitola [4.4\)](#page-21-0).

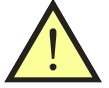

- Kontrolovaný spotřebič musí být během měření uložen izolovaně od země.
- Měřicí zásuvka **1** není určena pro trvalé napájení kontrolovaného spotřebiče. Po ukončení měření ihned vypněte spotřebič. **HROZÍ NEBEZPEČÍ POŠKOZENÍ PŘÍSTROJE!**

- Stiskněte **[4 IDIR]**.
- Pokud požadujete měření s odpojeným vodičem PE, stiskněte **[OpenPE]**.
- Při měření se záměnou pracovních vodičů N-L stiskněte opakovaně **[Eq]** nebo **[OpenPE]** tak, aby se rozsvítila indikace záměny vodičů L-N.
- Připojte měřený spotřebič. Jeho síťová vidlice se připojí do měřicí zásuvky **1**. Příložnou část zdravotnického přístroje připojte do zděře **PAT**. Při měření spotřebiče tř. II nebo pokud to jiné okolnosti vyžadují připojte měřicí hrot do zděře **PE** (při volbě Open PE do zděře **ITOUCH**).
- Stiskněte **[TEST]**.
- Sepněte síťový vypínač měřeného spotřebiče a uveďte jej do provozu.
- Při měření spotřebiče tř. II nebo pokud to vyžadují jiné okolnosti se měřicím hrotem dotkněte zkoumané části spotřebiče.
- Po ustálení údaje na displeji můžete zaznamenat naměřenou hodnotu do paměti stiskem **[**H**]**.
- Vypněte kontrolovaný spotřebič jeho síťovým vypínačem.
- Odpojte napětí z měřicí zásuvky **1** (podle režimu měřicího cyklu).

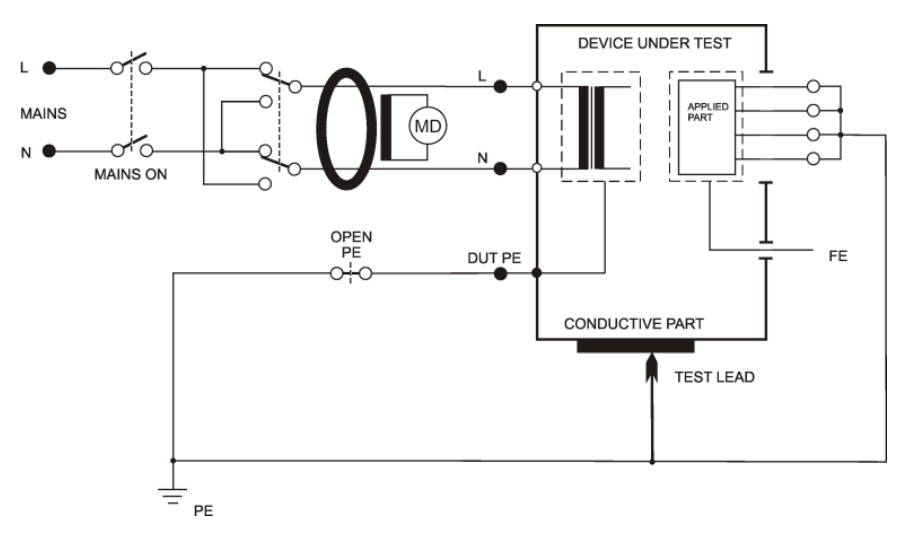

### <span id="page-27-0"></span>**4.5.3 Diferenciální (rozdílová) metoda - IdifEq**

Obrázek 10: Měření IdifEq

#### **Možnosti:**

- 
- 

- Normal Polarity - Reversed Polarity

- Normal Polarity, Open PE - Reversed Polarity, Open PE

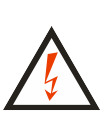

Je-li do zásuvky **1** připojeno měřicí napětí, pak po zapnutí hlavního síťového spínače spotřebiče se spotřebič uvede do provozního stavu. Je proto třeba zachovat veškerá bezpečnostní opatření platná pro provoz měřeného spotřebiče.

Po připojení spotřebiče k napětí sepnutím jeho hlavního síťového spínače je zakázáno dotýkat se vodivých částí kontrolovaného spotřebiče. **HROZÍ NEBEZPEČÍ ÚRAZU!**

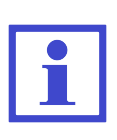

MDtest je vybaven elektronickým jištěním překročení velikosti unikajícího proudu během měření. Překročí-li unikající proud velikost asi 10 mA, je odpojeno napájecí napětí spotřebiče ze zásuvky **1**, ozve se přerušovaný akustický signál a na displeji se zobrazí hlášení **(Proud >10 mA)**.

### **UPOZORNĚNÍ**

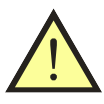

- Před měřením unikajícího proudu je nutno změřit odpor PE vodiče (kapitola [4.3\)](#page-19-0) a doporučuje se pokud je to možné změřit také izolační odpor (kapitola [4.4\)](#page-21-0).
- Kontrolovaný spotřebič musí být během měření uložen izolovaně od země.
- Měřicí zásuvka **1** není určena pro trvalé napájení kontrolovaného spotřebiče. Po ukončení měření ihned vypněte spotřebič. **HROZÍ NEBEZPEČÍ POŠKOZENÍ PŘÍSTROJE!**

- Stiskněte **[7 IDIF]**.
- Pokud požadujete měření s odpojeným vodičem PE, stiskněte **[OpenPE]**.
- Při měření se záměnou pracovních vodičů N-L stiskněte opakovaně **[Eq]** nebo **[OpenPE]** tak, aby se rozsvítila indikace záměny vodičů L-N.
- Připojte měřený spotřebič. Jeho síťová vidlice se připojí do měřicí zásuvky **1**. Příložnou část zdravotnického přístroje připojte do zděře **PAT**. Při měření spotřebiče tř. II nebo pokud to jiné okolnosti vyžadují připojte měřicí hrot do zděře **PE** (při volbě Open PE do zděře **ITOUCH**).
- Stiskněte **[TEST]**.
- Sepněte síťový vypínač měřeného spotřebiče a uveďte jej do provozu.
- Při měření spotřebiče tř. II nebo pokud to vyžadují jiné okolnosti se měřicím hrotem dotkněte zkoumané části spotřebiče.
- Po ustálení údaje na displeji můžete zaznamenat naměřenou hodnotu do paměti stiskem **[**H**]**.
- Vypněte kontrolovaný spotřebič jeho síťovým vypínačem.
- Odpojte napětí z měřicí zásuvky **1** (podle režimu měřicího cyklu).

### <span id="page-29-0"></span>**4.6 Unikající proud příložné části dle ČSN EN 62353**

### <span id="page-29-1"></span>**4.6.1 Alternativní (náhradní) metoda - IaltPat**

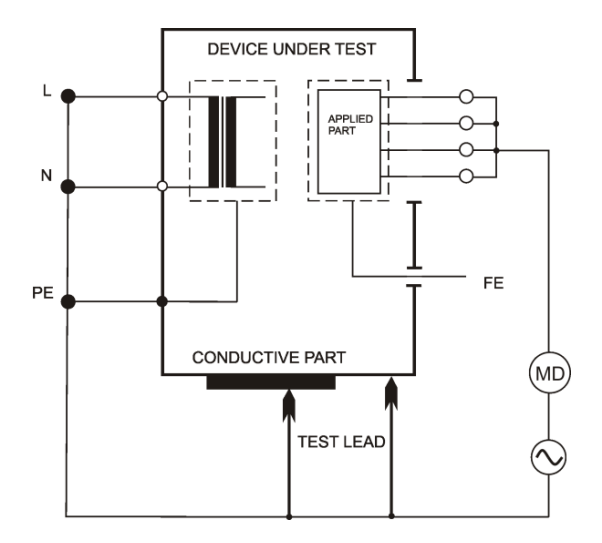

Obrázek 11: Měření IaltPat

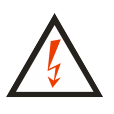

Nedotýkejte se během měření měřicích hrotů, vodivých částí měřeného objektu nebo jakýchkoliv jiných vodivých objektů, na které by mohlo proniknout měřicí napětí - **HROZÍ NEBEZPEČÍ ÚRAZU!**

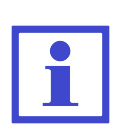

Měřicí napětí naprázdno je 230 V, měřicí proud může dosáhnout maximální velikosti 1.5 mA. Pokud unikající proud zkoušeného spotřebiče přesáhne uvedenou hodnotu, měřicí napětí se sníží, ale údaj o velikosti unikajícího proudu je přepočítán na jmenovité měřicí napětí 230 V. Měření je možné provádět i v izolované síti.

#### **Postup:**

- Stiskněte **[2 IALT]**.
- Připojte měřený spotřebič. Jeho síťová vidlice se připojí do měřicí zásuvky **1**. Příložnou část zdravotnického přístroje připojte do zděře **PAT**. Při měření spotřebiče tř. II nebo pokud to jiné okolnosti vyžadují připojte měřicí hrot do zděře **PE**.
- Sepněte síťový vypínač měřeného spotřebiče.
- Stiskněte **[TEST]**.
- Po ukončení měření se na displeji zobrazí hodnota unikajícího proudu v okamžiku ukončení měření.
- Vypněte kontrolovaný spotřebič jeho síťovým vypínačem.

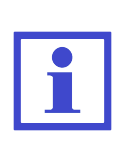

V případě, že změřená hodnota unikajícího proudu je menší než 0.100 mA, můžete ji zobrazit na 4 desetinná místa. Zobrazení se aktivuje nebo deaktivuje stisknutím tlačítka **[4/5 d]**. Tato volba se po vypnutí přístroje neukládá.

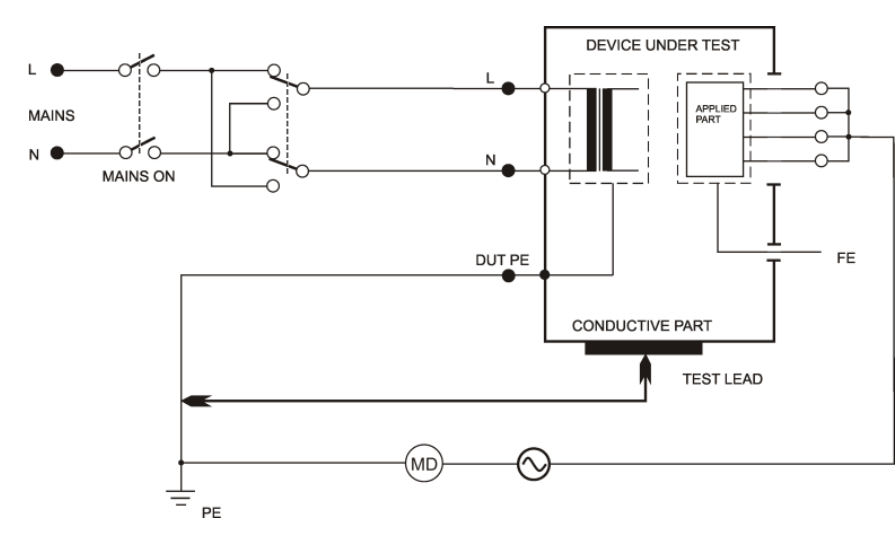

#### <span id="page-30-0"></span>**4.6.2 Přímá metoda - IdirPat**

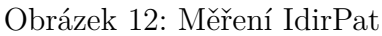

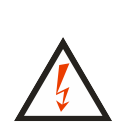

Je-li do zásuvky **1** připojeno měřicí napětí, pak po zapnutí hlavního síťového spínače spotřebiče se spotřebič uvede do provozního stavu. Je proto třeba zachovat veškerá bezpečnostní opatření platná pro provoz měřeného spotřebiče. Po připojení spotřebiče k napětí sepnutím jeho hlavního síťového spínače je zakázáno dotýkat se vodivých částí kontrolovaného spotřebiče. **HROZÍ NEBEZPEČÍ ÚRAZU!**

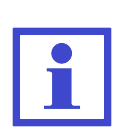

MDtest je vybaven elektronickým jištěním překročení velikosti unikajícího proudu během měření. Překročí-li unikající proud velikost asi 10 mA, je odpojeno napájecí napětí spotřebiče ze zásuvky **1**, ozve se přerušovaný akustický signál a na displeji se zobrazí hlášení **(Proud >10 mA)**.

#### **UPOZORNĚNÍ**

• Před měřením unikajícího proudu se doporučuje změřit izolační odpor (kapitola [4.4\)](#page-21-0).

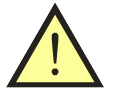

- Kontrolovaný spotřebič musí být během měření uložen izolovaně od země.
- Měřicí zásuvka **1** není určena pro trvalé napájení kontrolovaného spotřebiče. Po ukončení měření ihned vypněte spotřebič. **HROZÍ NEBEZPEČÍ POŠKOZENÍ PŘÍSTROJE!**

- Stiskněte **[5 IDIR]**.
- Při měření se záměnou pracovních vodičů N-L stiskněte **[Rever]** tak, aby se rozsvítila indikace záměny vodičů L-N.
- Připojte měřený spotřebič. Jeho síťová vidlice se připojí do měřicí zásuvky **1**. Příložnou část zdravotnického přístroje připojte do zděře **PAT**. Při měření spotřebiče tř. II nebo pokud to jiné okolnosti vyžadují připojte měřicí hrot do zděře **PE**.
- Stiskněte **[TEST]**.
- Sepněte síťový vypínač měřeného spotřebiče a uveďte jej do provozu.
- Při měření spotřebiče tř. II nebo pokud to vyžadují jiné okolnosti se měřicím hrotem dotkněte zkoumané části spotřebiče.
- Po ustálení údaje na displeji můžete zaznamenat naměřenou hodnotu do paměti stiskem **[**H**]**.
- Vypněte kontrolovaný spotřebič jeho síťovým vypínačem.
- Odpojte napětí z měřicí zásuvky **1** (podle režimu měřicího cyklu).

<span id="page-32-0"></span>**4.6.3 Přímá metoda pro přístroj s vnitřním zdrojem elektrické energie - IdirPatB**

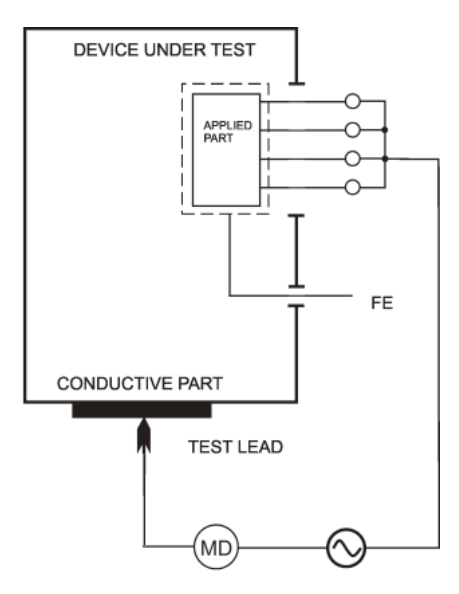

Obrázek 13: Měření IdirPatB

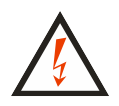

Nedotýkejte se během měření měřicích hrotů, vodivých částí měřeného objektu nebo jakýchkoliv jiných vodivých objektů, na které by mohlo proniknout měřicí napětí - **HROZÍ NEBEZPEČÍ ÚRAZU!**

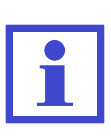

Měřicí napětí naprázdno při měření náhradního unikajícího proudu je 230 V, měřicí proud může dosáhnout maximální velikosti 1,5 mA. Pokud unikající proud zkoušeného spotřebiče přesáhne uvedenou hodnotu, měřicí napětí se sníží, ale údaj o velikosti unikajícího proudu na displeji je přepočítán na jmenovité měřicí napětí 230 V. Měření je možné provádět i v izolované síti.

- Stiskněte **[8 IDIR BATTERY]**.
- Příložnou část zdravotnického přístroje připojte do zděře **PAT**.
- Měřicí hrot připojte do zděře **PE**.
- Sepněte vypínač měřeného spotřebiče a uveďte jej do provozu.
- Měřicím hrotem dotkněte zkoumané části spotřebiče.
- Stiskněte **[TEST]**.
- Po ukončení měření se na displeji zobrazí velikost unikajícího proudu v okamžiku ukončení měření.

### <span id="page-33-0"></span>**4.7 Unikající proud dle ČSN EN 60601-1 ed.2**

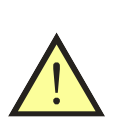

#### **UPOZORNĚNÍ**

Unikající proudy dle ČSN EN 60601-1 ed.2 se měří stejnými měřicími metodami jako unikající proudy uvedené v kapitole [4.5.2.](#page-25-0) Pro jejich měření tedy platí veškerá bezpečnostní upozornění a provozní instrukce, jako pro měření unikajících proudů uvedené v kapitole [4.5.2.](#page-25-0)

- kajícího proudu. Aktivace této funkce se provede v nastavení přístroje (kapitola [6.5.2\)](#page-52-5)
	- Vybrané metody lze simulovat také s poruchou vodiče N nebo PE (SFC - Single Fault Condition). Při měření v tomto režimu po celou dobu přístroj vydává varovný zvukový signál. Nelze spustit obě poruchy najednou.

• Některé metody mají možnost zobrazení stejnosměrné složky uni-

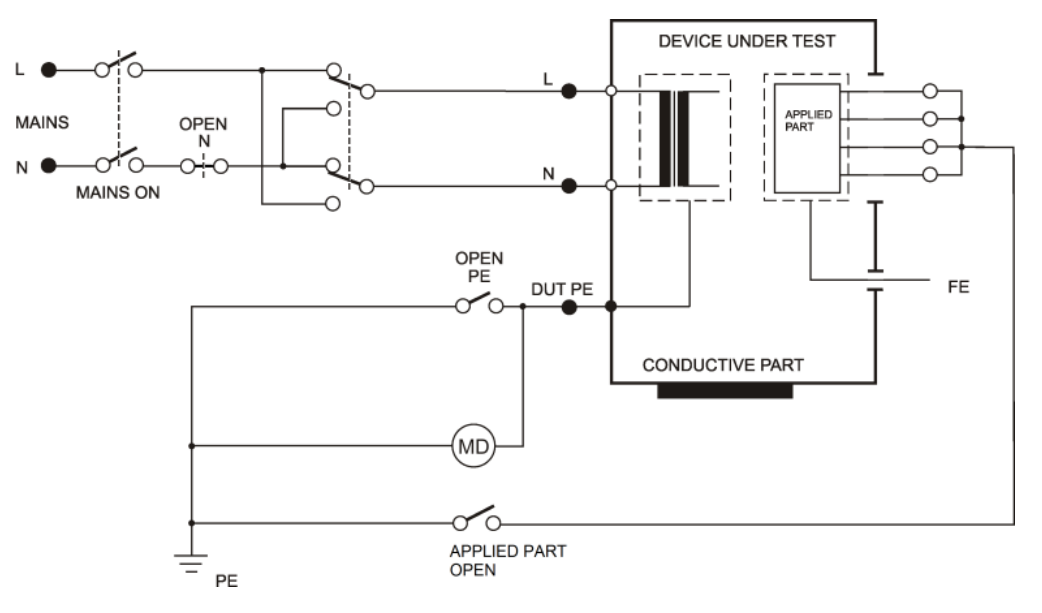

#### <span id="page-34-0"></span>**4.7.1 Unikající proud ochr. vodičem (přímá metoda) - I60601Earth**

Obrázek 14: Měření I60601Earth

#### **Možnosti:**

- Normal Polarity **- Reversed Polarity** 

- Normal Polarity, Open Neutral - Reversed Polarity, Open Neutral

- Stiskněte **[\* UTIL]** a následně **[1]**.
- Pokud požadujete měření s odpojeným vodičem N, stiskněte **[OpenN]**.
- Při měření se záměnou pracovních vodičů N-L stiskněte opakovaně **[Default]** nebo **[OpenN]** tak, aby se rozsvítila indikace záměny vodičů L-N.
- Připojte měřený spotřebič tř. I. Jeho síťová vidlice se připojí do měřicí zásuvky **1**.
- Stiskněte **[TEST]**.
- Sepněte síťový vypínač měřeného spotřebiče a uveďte jej do provozu.
- Po ustálení údaje na displeji můžete zaznamenat naměřenou hodnotu do paměti stiskem **[**H**]**.
- Vypněte kontrolovaný spotřebič jeho síťovým vypínačem.
- Odpojte napětí z měřicí zásuvky **1** (podle režimu měřicího cyklu).

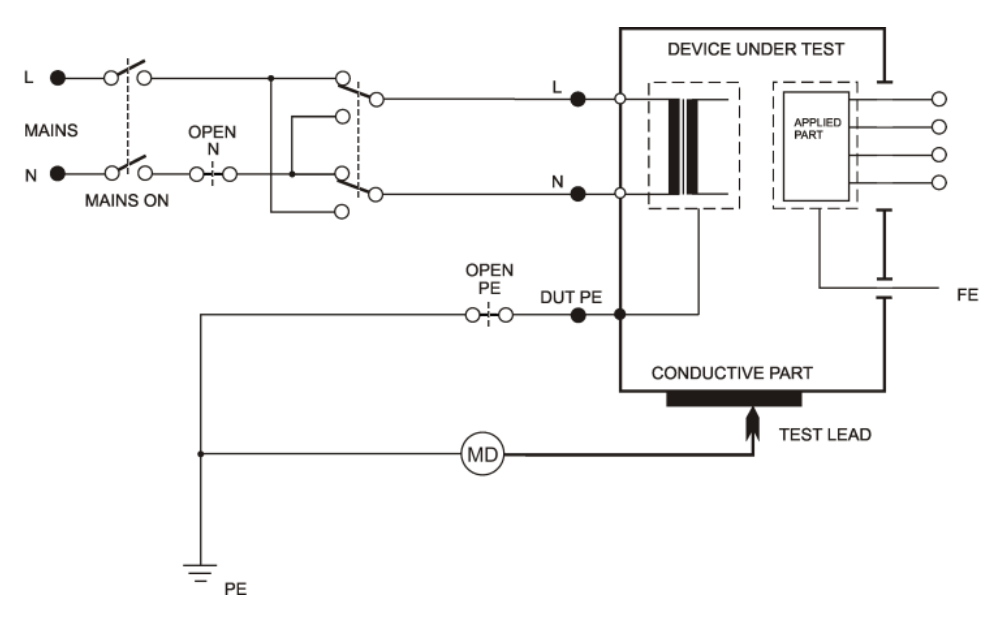

### <span id="page-35-0"></span>**4.7.2 Dotykový proud (přímá metoda) - I60601Touch**

Obrázek 15: Měření I60601Touch

#### **Možnosti:**

- 
- 
- 
- Normal Polarity  **Reversed Polarity**
- Normal Polarity, Open Neutral Reversed Polarity, Open Neutral
- Normal Polarity, Open PE Reversed Polarity, Open PE

- Stiskněte **[\* UTIL]** a následně **[2]**.
- Pokud požadujete měření s odpojeným vodičem N, stiskněte **[OpenN]**.
- Pokud požadujete měření s odpojeným vodičem PE, stiskněte **[OpenPE]**.
- Při měření se záměnou pracovních vodičů N-L stiskněte opakovaně**[Default]**, **[OpenN]** nebo **[OpenPE]** tak, aby se rozsvítila indikace záměny vodičů L-N.
- Připojte měřený spotřebič tř. I. Jeho síťová vidlice se připojí do měřicí zásuvky **1**. Připojte měřicí hrot do zděře **ITOUCH**. Příložnou část měřeného spotřebiče **nepřipojujte k přístroji !**
- Stiskněte **[TEST]**.
- Sepněte síťový vypínač měřeného spotřebiče a uveďte jej do provozu.
- Měřicím hrotem se dotkněte zkoumané části spotřebiče.
- Po ustálení údaje na displeji můžete zaznamenat naměřenou hodnotu do paměti stiskem **[**H**]**.
- Vypněte kontrolovaný spotřebič jeho síťovým vypínačem.
- Odpojte napětí z měřicí zásuvky **1** (podle režimu měřicího cyklu).
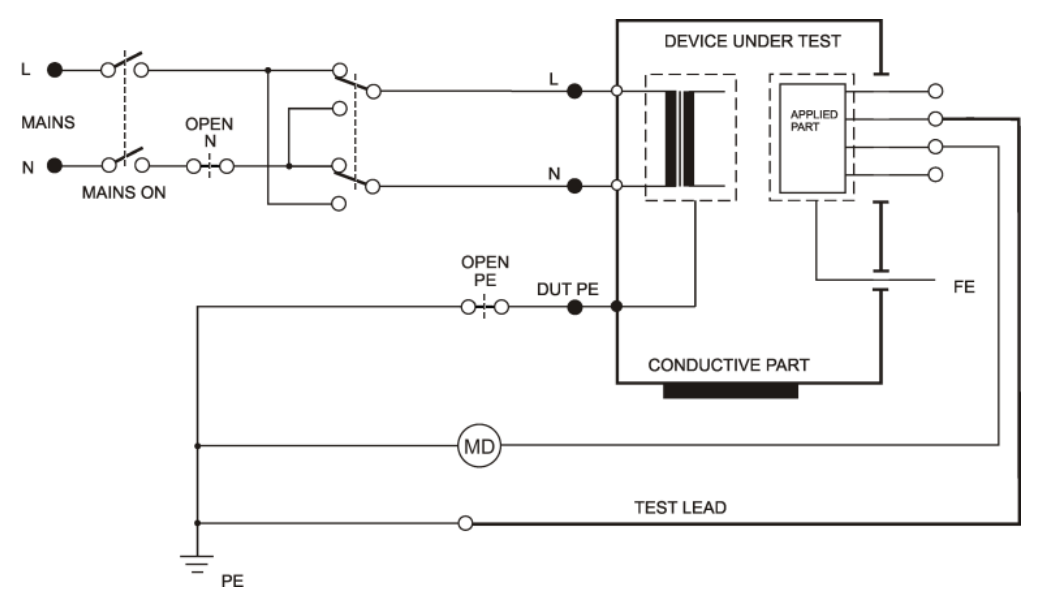

### **4.7.3 Unikající proud příložné části (přímá metoda) - I60601Pat**

Obrázek 16: Měření I60601Pat

#### **Možnosti:**

- 
- 
- Normal Polarity  **Reversed Polarity**
- Normal Polarity, Open Neutral Reversed Polarity, Open Neutral
- Normal Polarity, Open PE Reversed Polarity, Open PE
- 

#### **Postup:**

- Stiskněte **[\* UTIL]** a následně **[3]**.
- Pokud požadujete měření s odpojeným vodičem N, stiskněte **[OpenN]**.
- Pokud požadujete měření s odpojeným vodičem PE, stiskněte **[OpenPE]**.
- Při měření se záměnou pracovních vodičů N-L stiskněte opakovaně **[Default]**, **[OpenN]** nebo **[OpenPE]** tak, aby se rozsvítila indikace záměny vodičů L-N.
- Připojte měřený spotřebič. Jeho síťová vidlice se připojí do měřicí zásuvky **1**. Příložnou část spotřebiče připojte do zděře **PAT**. Pokud to okolnosti vyžadují, další příložnou část spotřebiče připojte do zděře **PAT** nebo **PEMAINS**.
- Stiskněte **[TEST]**.
- Sepněte síťový vypínač měřeného spotřebiče a uveďte jej do provozu.
- Po ustálení údaje na displeji můžete zaznamenat naměřenou hodnotu do paměti stiskem **[**H**]**.
- Vypněte kontrolovaný spotřebič jeho síťovým vypínačem.
- Odpojte napětí z měřicí zásuvky **1** (podle režimu měřicího cyklu).

**4.7.4 Unikající proud příložné části pomocí síťového napětí (přímá metoda) - I60601MAP**

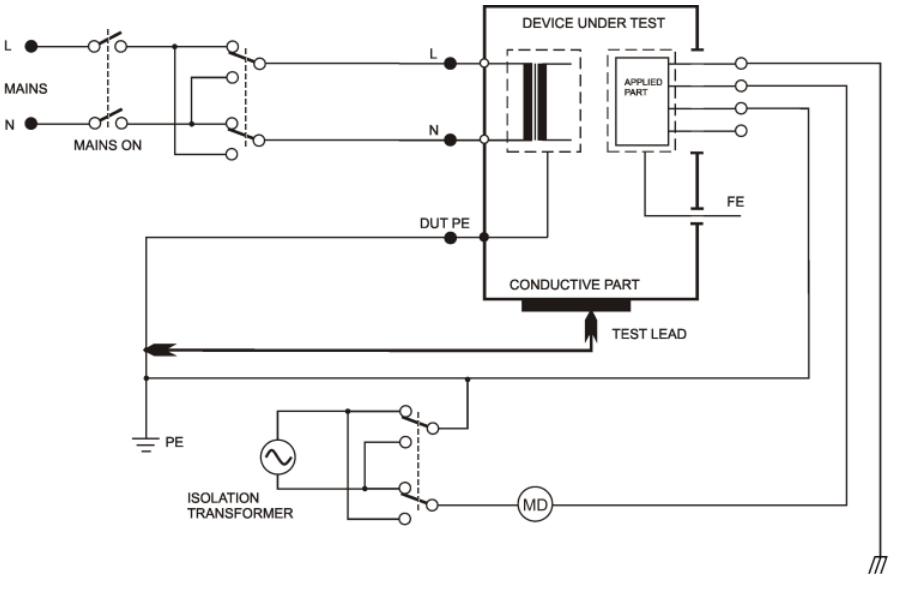

Obrázek 17: Měření I60601MAP

### **Možnosti:**

- Normal Polarity, Normal Polarity Isolation transformer
- Normal Polarity, Reversed Polarity Isolation transformer
- Reversed Polarity, Normal Polarity Isolation transformer
- Reversed Polarity, Reversed Polarity Isolation transformer

## **Postup:**

- Stiskněte **[\* UTIL]** a následně **[4]**.
- Zvolte polaritu síťového izolovaného napětí: **[MAP1]** -> normální polarita, **[MAP2]** -> opačná polarita.
- Připojte měřený spotřebič. Jeho síťová vidlice se připojí do měřicí zásuvky **1**. Příložnou část spotřebiče připojte do zděře **PAT**. Při měření spotřebiče tř. II nebo spotřebiče tř. I s vodivými neuzemněnými částmi připojte měřicí hrot do zděře **PE** nebo **PEMAINS**.
- Stiskněte **[TEST]**.
- Sepněte síťový vypínač měřeného spotřebiče a uveďte jej do provozu.
- Při měření spotřebiče tř. II nebo spotřebič tř. I s vodivými neuzemněnými částmi se měřicím hrotem dotkněte zkoumané části spotřebiče.
- Po ustálení údaje na displeji můžete zaznamenat naměřenou hodnotu do paměti stiskem **[**H**]**.
- Vypněte kontrolovaný spotřebič jeho síťovým vypínačem.
- Odpojte napětí z měřicí zásuvky **1** (podle režimu měřicího cyklu).

## **4.8 Unikající proud dle ČSN 33 1600 ed. 2**

#### **4.8.1 Alternativní (náhradní) metoda - IaltEq**

Měřicí metoda je stejná jako metoda uvedená v kapitole [4.5.1](#page-24-0) pouze s tím rozdílem, že není připojena příložná část.

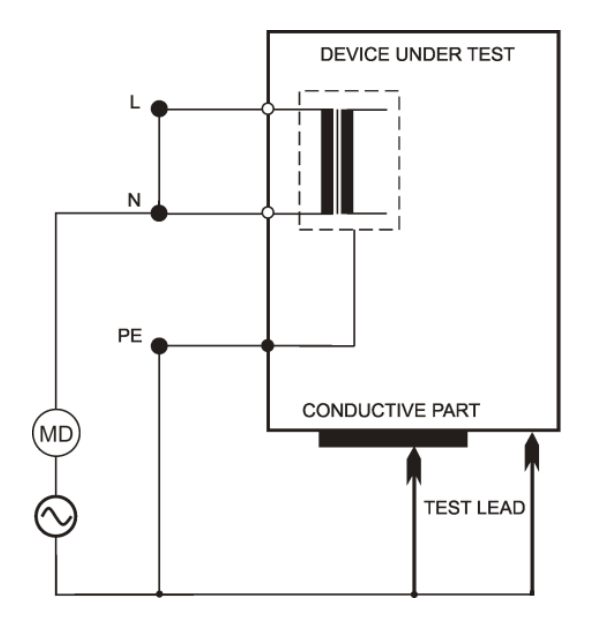

Obrázek 18: Měření IaltEq (dle ČSN 331600 ed.2)

#### **4.8.2 Proud procházející ochranným vodičem – IdirEq / rozdílový proud - IdifEq**

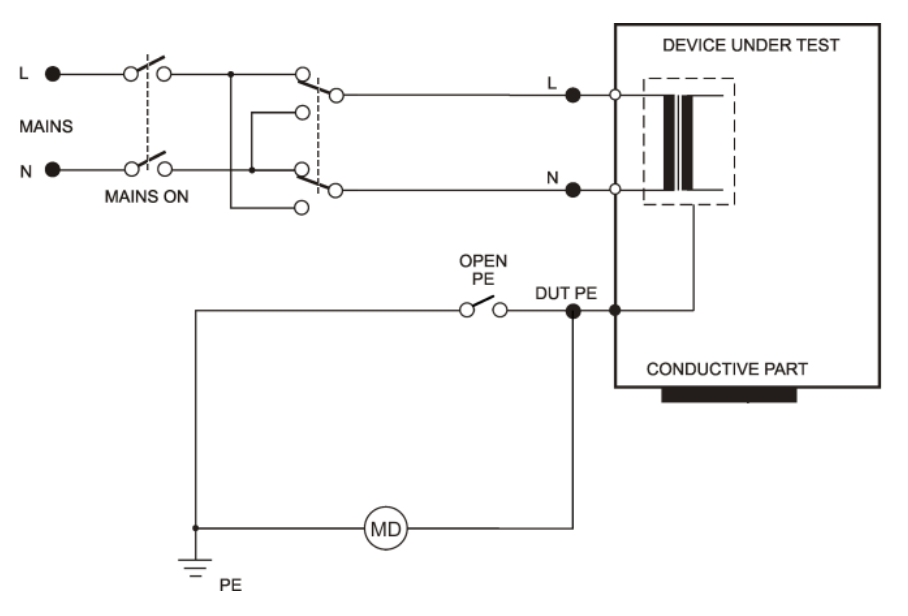

Obrázek 19: Měření IdirEq (dle ČSN 331600 ed.2)

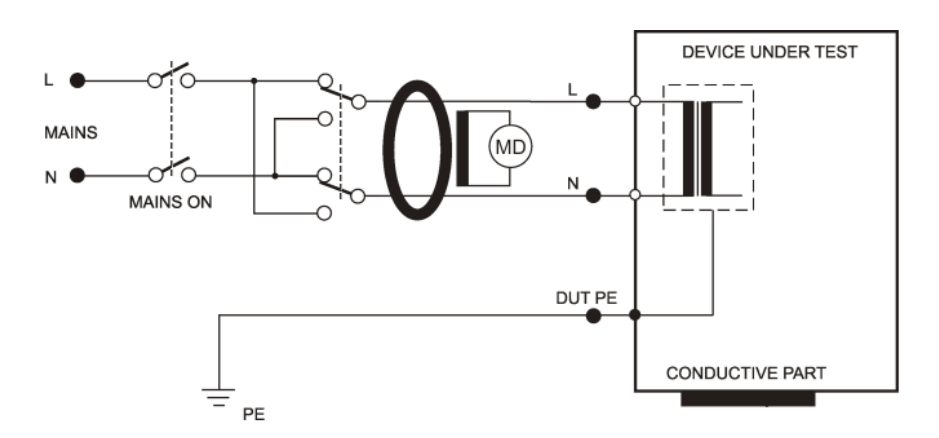

Obrázek 20: Měření IdifEq (dle ČSN 331600 ed.2)

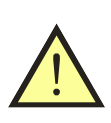

## **UPOZORNĚNÍ**

Unikající proud se měří stejnými měřicími metodami jako jsou uvedené v kapitolách [4.5.2](#page-25-0) nebo [4.5.3.](#page-27-0) Pro jeho měření tedy platí stejná bezpečnostní upozornění a provozní instrukce.

## **Postup:**

- Stiskněte **[4 IDIR]** (přímá metoda) nebo **[7 IDIF]** (rozdílová metoda).
- Připojte měřený spotřebič. Jeho síťová vidlice se připojí do měřicí zásuvky **1**.
- Stiskněte **[TEST]**.
- Sepněte síťový vypínač měřeného spotřebiče a uveďte jej do provozu.
- Po ustálení údaje na displeji můžete zaznamenat naměřenou hodnotu do paměti stiskem **[**H**]**.
- Vypněte kontrolovaný spotřebič jeho síťovým vypínačem.
- Odpojte napětí z měřicí zásuvky **1** (podle režimu měřicího cyklu).

#### **Trojfázové a pevně připojené spotřebiče:**

Pro měření unikajícího proudu trojfázových a pevně připojených spotřebičů je třeba použít externího snímače proudu.

#### **Postup:**

- Opakovaně stiskněte **[4 IDIR]** nebo **[7 IDIF]** tak, aby se rozsvítila aktivace vstupu pro externí měřicí zařízení .
- Připojte výstup trojfázového adaptéru do konektoru **10** pro připojení externího měřicího zařízení.
- Sepněte síťový vypínač měřeného spotřebiče a uveďte jej do provozu.
- Stiskněte **[TEST]**.
- Po ukončení měření se na displeji zobrazí hodnota unikajícího proudu v okamžiku ukončení měření.
- Vypněte síťový vypínač spotřebiče.

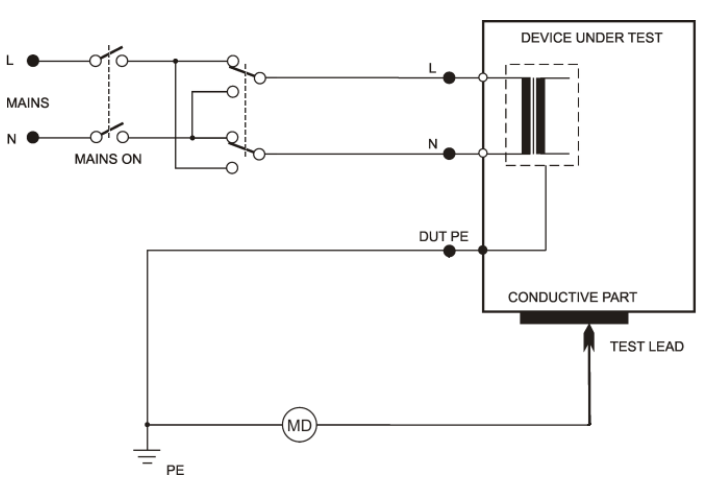

### <span id="page-40-0"></span>**4.8.3 Dotykový proud - IdirTouch / IdifTouch**

Obrázek 21: Měření IdirTouch (dle ČSN 331600 ed.2)

<span id="page-40-1"></span>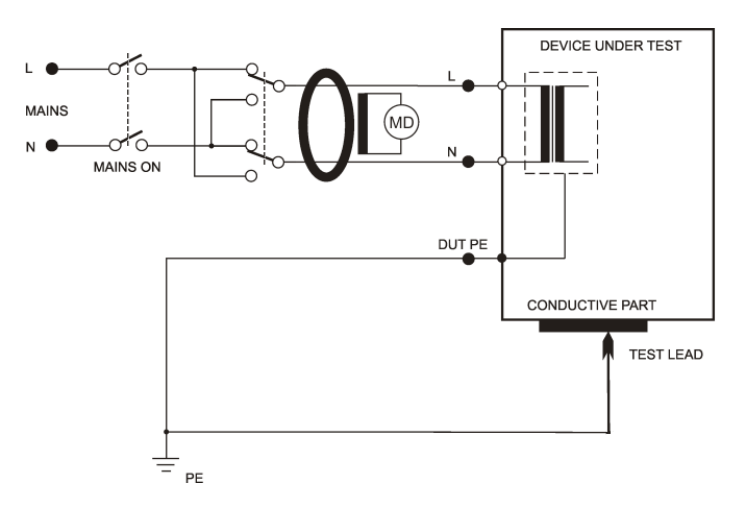

Obrázek 22: Měření IdifTouch (dle ČSN 331600 ed.2)

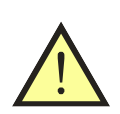

## **UPOZORNĚNÍ**

Dotykový proud se měří stejnými měřicími metodami jako jsou uvedené v kapitolách [4.5.2](#page-25-0) nebo [4.5.3.](#page-27-0) Pro jeho měření tedy platí stejná bezpečnostní upozornění a provozní instrukce.

Měření dotykového proudu přímou metodou (**IdirTouch**) u spotřebiče tř. I - měří se **pouze složka proudu**, která uniká z neuzemněných vodivých částí spotřebiče (viz Obrázek [21\)](#page-40-0).

Měření dotykového proudu rozdílovou metodou (**IdifTouch**) u spotřebiče tř. I - měří se **současně obě složky proudu**, které unikají z neuzemněných vodivých částí spotřebiče a současně vodičem PE (viz Obrázek [22\)](#page-40-1).

#### **Postup:**

- Stiskněte **[4 IDIR]** (přímá metoda) nebo **[7 IDIF]** (rozdílová metoda). Stiskněte **[Touch]** pro přepnutí funkce měření dotykového proudu.
- Připojte měřený spotřebič. Jeho síťová vidlice se připojí do měřicí zásuvky **1**.
- Připojte měřicí hrot do zděře **ITOUCH**.
- Při měření se záměnou pracovních vodičů N-L stiskněte opakovaně **[Touch]** tak, aby se rozsvítila indikace záměny vodičů L-N.
- Stiskněte **[TEST]**.
- Sepněte síťový vypínač měřeného spotřebiče a uveďte jej do provozu.
- Měřicím hrotem se dotkněte zkoumané části spotřebiče.
- Po ustálení údaje na displeji můžete zaznamenat naměřenou hodnotu do paměti stiskem **[**H**]**.
- Vypněte kontrolovaný spotřebič jeho síťovým vypínačem.
- Odpojte napětí z měřicí zásuvky **1** (podle režimu měřicího cyklu).

## **4.9 Měření zdánlivého příkonu, napětí sítě a proudu procházejícího spotřebičem - Power**

#### **4.9.1 Měření příkonu, napětí a proudu v měřicí zásuvce**

Je-li do zásuvky **1** připojeno měřicí napětí, pak po zapnutí hlavního síťového spínače spotřebiče se spotřebič uvede do provozního stavu. Je proto třeba zachovat veškerá bezpečnostní opatření platná pro provoz měřeného spotřebiče.

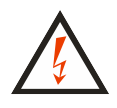

Po připojení spotřebiče k napětí sepnutím jeho hlavního síťového spínače je zakázáno dotýkat se vodivých částí kontrolovaného spotřebiče. **HROZÍ NEBEZPEČÍ ÚRAZU!**

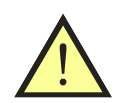

## **UPOZORNĚNÍ**

Měřicí zásuvka **1** není určena pro trvalé napájení kontrolovaného spotřebiče. Po ukončení měření ihned vypněte spotřebič. **HROZÍ NE-BEZPEČÍ POŠKOZENÍ PŘÍSTROJE!**

#### **Postup:**

- Stiskněte **[9 Power]**.
- Připojte měřený spotřebič. Jeho síťová vidlice se připojí do měřicí zásuvky **1**.
- Stiskněte **[TEST]**.
- Sepněte síťový vypínač měřeného spotřebiče a uveďte jej do chodu.
- Po ustálení údajů na displeji můžete zaznamenat naměřené hodnoty do paměti stiskem **[**H**]**.
- Vypněte kontrolovaný spotřebič jeho síťovým vypínačem.
- Odpojte napětí z měřicí zásuvky **1** (podle režimu měřicího cyklu).

Překročení měřicího rozsahu při měření příkonu je indikováno symbolem *>>>>* .

#### **4.9.2 Měření příkonu a proudu klešťovým transformátorem**

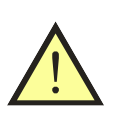

### **UPOZORNĚNÍ**

Pro správné měření zdánlivého příkonu a proudu klešťovým transformátorem je nutné měřicí přístroj napájet ze stejné fáze jako měřený spotřebič.

#### **Postup:**

- Opakovaně stiskněte **[9 Power]** tak, aby se rozsvítila aktivace vstupu pro externí měřicí zařízení $\color{red} \blacktriangleright$
- Připojte výstup klešťového transformátoru pro měření proudů do konektoru **10**.
- Sepněte síťový vypínač měřeného spotřebiče a uveďte jej do chodu.
- Klešťovým transformátorem obemkněte fázový vodič měřeného spotřebiče.
- Stiskněte a držte **[TEST]**.
- Po ustálení údajů na displeji uvolněte tlačítko **[TEST]**.
- Vypněte síťový vypínač spotřebiče.

Překročení měřicího rozsahu při měření příkonu je indikováno symbolem *>>>>* .

# **5 Databáze spotřebičů**

## **5.1 Soubor dat spotřebiče**

Pro každý spotřebič lze v paměti uchovávat řadu údajů. Některé údaje lze vytvořit a do přístroje přenést z PC, jiné vznikají až při revizi spotřebiče. Soubor těchto údajů pro jeden konkrétní spotřebič (soubor dat spotřebiče) je jednoznačně určen identifikačním číslem spotřebiče (ID).

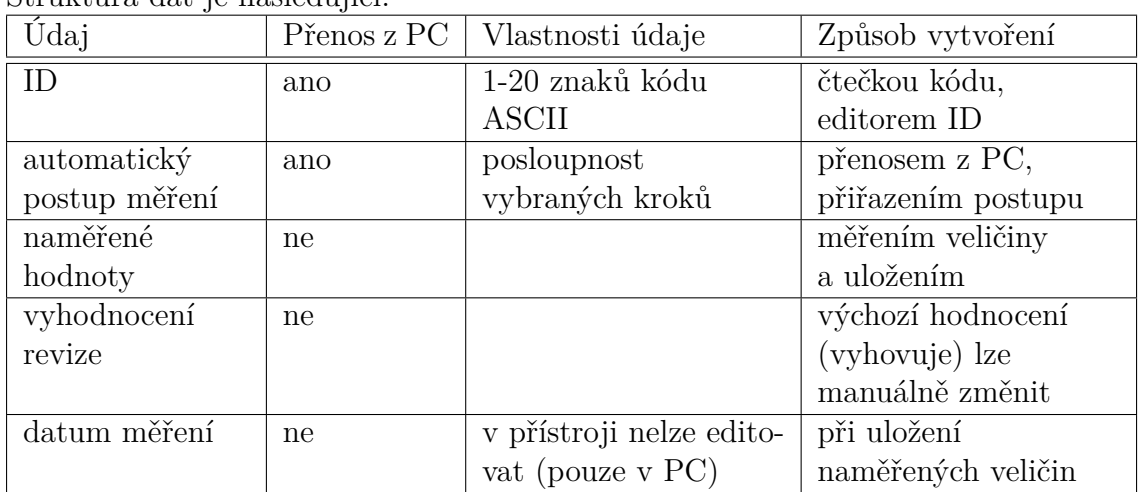

Struktura dat je následující:

## <span id="page-44-0"></span>**5.2 Struktura paměti naměřených hodnot**

Aktuálně měřené hodnoty jsou ukládány do tzv. pracovní paměti, odkud se jejich soubor doplněný o identifikační číslo spotřebiče (ID) a případně dalších údajů přenese do hlavní paměti.

Opačně lze načíst soubor měření jednoho konkrétního spotřebiče z hlavní paměti do pracovní paměti a tam jej upravovat.

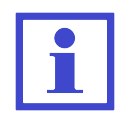

Do hlavní paměti lze uložit maximálně **4000 spotřebičů**.

Postup měření jednotlivých veličin, přiřazení jejich souboru konkrétnímu spotřebiči a uložení do paměti je následující:

- Načtěte ID spotřebiče čtečkou čárových kódů, RFID čipů nebo jej zadejte z klávesnice přístroje.
- Proveďte požadovaná měření na spotřebiči
- Proveďte vyhodnocení prohlídky, zkoušky chodu a měření (výchozí výsledky jsou přednastaveny na hodnotu **VYHOVUJE**).
- Stiskem **[save]** přenesete soubor dat spotřebiče z pracovní paměti do hlavní paměti.

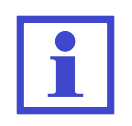

Údaje uložené v pracovní paměti se zobrazují na displeji po zvolení příslušné veličiny. Je-li paměťová buňka veličiny v pracovní paměti prázdná, zobrazí se údaj − − − − .

## <span id="page-45-0"></span>**5.3 Režim editace**

Režim editace se používá k vytváření psaného textu, nastavení apod. Následující tlačítka opakovaným stiskem vkládají znaky:

**[0]** 0 *mezera*  $[1]$  1 + −  $\cdot$  , \_ **[2]** 2 *A B C a b c* **[3]** 3 *D E F d e f* **[4]** 4 *G H I g h i* **[5]** 5 *J K L j k l* **[6]** 6 *M N O m n o* **[7]** 7 *P Q R S p q r s* **[8]** 8 *T U V t u v* **[9]** 9 *W X Y Z w x y z* **[\*]** ∗ : ; = ! ? @ \$ % &  $[\#]$   $\#()$   $\lt$  > { }  $|$   $|$  / \

Význam kontextových tlačítek:

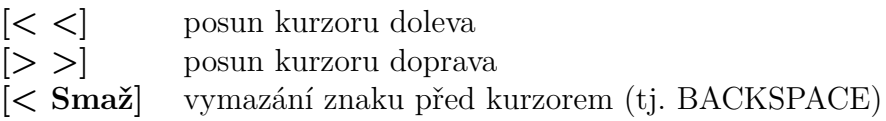

Režim editace lze ukončit:

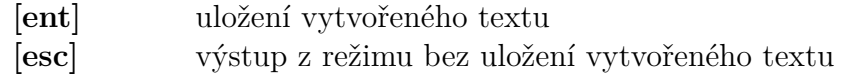

## **5.4 Identifikační číslo spotřebiče (ID)**

ID slouží k označení souboru dat konkrétního spotřebiče a musí být unikátní. ID může obsahovat 1 až 20 znaků kódu ASCII, tj. číslice, písmena a případně jiné znaky. ID lze k souboru údajů s spotřebiči přiřadit některým z následujících způsobů:

- načtením čtečkou čárových kódů
- načtením čtečkou RFID čipů
- načtením z externí USB klávesnice (nutné potvrdit klávesou ENTER)
- editací z klávesnice

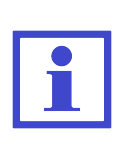

ID spotřebiče je vhodné zadat do přístroje před zahájením měření. Pokud již spotřebič v hlavním paměti přístroje existuje (byl např. přenesen z PC), potom jsou tyto údaje načteny do pracovní paměti. V případě, že uživatel zapomene zvolit ID spotřebiče před zahájením měření, má možnost je doplnit před uložením souboru dat spotřebiče do hlavní paměti. Dojde ovšem ke kompletnímu přepsání údajů o spotřebiči v hlavním paměti, pokud zde již spotřebič existuje!

#### **Čtečka čárového kódu, čtečka RFID čipů, externí klávesnice**

K přístroji lze připojit libovolné zařízení, které má výstup typu USB HID Keyboard (Human Interface Device). Přístroj není nutné odpojovat od napájení.

- Připojte čtečku (případně klávesnici) do konektoru **8** na zadním panelu přístroje.
- Přečtení kódu čtečkou je většinou ohlášeno pípnutím. V případě externí klávesnice zadaný kód potvrďte klávesou ENTER. Načtené ID se zobrazí na displeji v horní části.
- ID spotřebiče je načteno pouze v režimu, kdy neprobíhá měření ani není zobrazené žádné menu/varování.

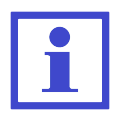

ID spotřebiče lze pomocí čtečky/klávesnice vložit také v režimu editace ID (v tomto případě neproběhne vyhledávání spotřebiče v hlavní paměti přístroje).

## **5.5 Práce se spotřebiči v hlavní paměti přístroje**

#### **5.5.1 Zobrazení seznamu spotřebičů**

Seznam spotřebičů se zobrazí stisknutím tlačítek **[**N**]** nebo **[**H**]**. Údaje uložené u každého spotřebiče lze prohlížet nebo měnit. Změna se provede přesunem souboru dat spotřebiče z hlavní paměti do pracovní paměti, změnou údajů a zpětným uložením do hlavní paměti.

Seznam spotřebičů obsahuje následující údaje:

- ID spotřebiče
- naměřené hodnoty pokud byl spotřebič načten do pracovní paměti a následně uložen do hlavní paměti, zobrazí se v jeho řádku symbol **(V) - value**
- automatický postup měření pokud jej spotřebič obsahuje , zobrazí se v jeho řádku symbol **(S) - sequence**

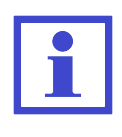

Symbol **(V)** v řádku s ID spotřebiče je zobrazen, ať již byly nějaké hodnoty změřeny nebo ne. Informuje uživatele o tom, že se s daným spotřebičem pracovalo (byl uložen z pracovní paměti do hlavní paměti přístroje).

### <span id="page-47-0"></span>**5.5.2 Nalezení spotřebiče**

Přístroj umožňuje automatické vyhledávání spotřebiče podle jeho ID. Postup je následující:

- Zadejte ID spotřebiče pomocí čtečky, externí klávesnice nebo editací z (interní) klávesnice.
- Přístroj automaticky zahájí vyhledávání.
- Je-li spotřebič nalezen (signalizováno akusticky dlouhým pípnutím), načte se automaticky soubor jeho dat z hlavní paměti do pracovní paměti. V horní části displeje se zobrazí jeho ID.
- Pokud není spotřebič nalezen (signalizováno akusticky trojitým pípnutím), přístroj jej vyhodnotí jako nový spotřebič a informuje uživatele.

Pokud chcete vyhledat spotřebič ručně, stiskněte tlačítko **[ent]** a pomocí editoru zadejte požadované ID spotřebiče. Vyhledávání se zahájí stisknutím tlačítka **[ent]**.

Dále můžete spotřebič vybrat přímo se seznamu (databáze). Tlačítkem **[**N**]** nebo **[**H**]** vstupte do databáze spotřebičů. Kurzorem označte požadovaný spotřebič a stiskněte **[Načíst]**.

### **5.5.3 Vkládání spotřebiče**

Vložení nového spotřebiče se provede následujícím způsobem:

- Vytvořte ID spotřebiče (načtením čtečkou nebo ručním vyhledáním viz kapitola [5.5.2\)](#page-47-0).
- Potvrďte, že se jedná o nový spotřebič.
- Poznamenejte si údaje o spotřebiči (název, výr. číslo apod.) pro jeho archivaci v PC.
- Provádíte-li současně revizi spotřebiče, změřte požadované veličiny.
- Proveďte vyhodnocení prohlídky, zkoušky chodu a měření (přednastavená hodnota je "VYHOVUJE") - viz kapitola [6.2.](#page-51-0)
- Stiskem **[save]** uložte vytvořený záznam do hlavní paměti přístroje.

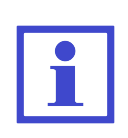

Soubor dat nového spotřebiče je nejdříve vytvořen v pracovní paměti (viz kapitola [5.2\)](#page-44-0) a poté přenesen do hlavní paměti. Proto s sebou nese i indikaci o provedeném měření, tj. symbol **V** v řádku s ID spotřebiče ať již byly nějaké hodnoty změřeny nebo ne.

## **5.5.4 Odstraňování spotřebičů z hlavní paměti**

Soubory dat jednotlivých spotřebičů lze z hlavní paměti odstranit jednotlivě nebo hromadně. Odstranění spotřebiče se provede následovně:

- Tlačítkem **[**N**]** nebo **[**H**]** vstupte do databáze spotřebičů.
- Kurzorem označte spotřebič, který chcete odstranit.
- Tlačítkem **[menu]** přepněte kontextové menu.
- Stiskněte **[Smazat]** a potvrďte stisknutím **[Ano]**.

Při odstraňování více spotřebičů najednou postupujte podobným způsobem - spotřebiče vybírejte tlačítkem **[Označ.]** a potom zvolte **[Smazat]**.

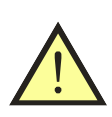

## **UPOZORNĚNÍ**

Mazáním spotřebičů se nezíská více volné paměti. Paměť se uvolní až při kompletním smazání paměti přístroje (ručně v menu nebo před nahráním nových dat z PC).

#### **5.5.5 Změna ID spotřebiče**

V některých případech může být žádoucí změnit identifikační číslo spotřebiče uloženého v hlavní paměti přístroje. Změna ID se provede následujícím způsobem:

- Tlačítky **[**N**]** nebo **[**H**]** vstupte do databáze spotřebičů.
- Kurzorem označte spotřebič, u kterého chcete změnit ID.
- Tlačítkem **[menu]** přepněte kontextové menu.
- Stiskněte **[Přejm.]** a vložte nové ID viz kapitola [5.3.](#page-45-0)
- Změnu potvrďte tlačítkem **[ent]**. V případě zrušení změn stiskněte **[esc]**

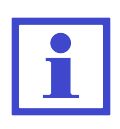

Při změně ID se kontroluje, aby nové ID obsahovalo maximálně 20 znaků (delší text je automaticky zkrácený).

Dále se kontroluje, zda se již v databázi nevyskytuje spotřebič se stejným ID. Pokud by tento stav nastal, nové ID spotřebiče nebude uloženo a zobrazí se hlášení **(ID se již v DB vyskytuje).**

#### **5.5.6 Prohlížení naměřených hodnot a hodnocení revize**

Záznam o uložených hodnotách spotřebiče lze prohlížet následujícím způsobem:

- Tlačítky **[**N**]** nebo **[**H**]** vstupte do databáze spotřebičů.
- Kurzorem označte spotřebič, u kterého chcete prohlížet údaje.
- Tlačítkem **[ent]** vstupte do souboru hodnocení revize a naměřených hodnot vybraného spotřebiče.
- Pro prohlížení použijte tlačítka **[**N**]** a **[**H**]**

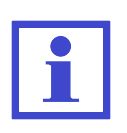

Pokud nebyl soubor dat spotřebiče uložený z pracovní paměti do hlavní paměti (není zobrazen symbol **V**), nelze prohlížet naměřené hodnoty a hodnocení revize. Při stisknutí tlačítka **[ent]** se proto ozve varovný zvukový signál.

#### **5.5.7 Změna naměřených hodnot a hodnocení revize**

Naměřené hodnoty a hodnocení revize spotřebiče uložené v databázi lze změnit tak, že se soubor dat načte do pracovní paměti, provede se nové měření těch veličin, jejichž hodnotu chcete změnit. Dále můžete upravit hodnocení revize (viz kapitola [6.2\)](#page-51-0). Změněný soubor dat znovu uložíte do hlavní paměti. Změna se provede následujícím způsobem:

- Tlačítky **[**N**]** nebo **[**H**]** vstupte do databáze spotřebičů.
- Kurzorem označte spotřebič, u kterého chcete změnit údaje.
- Tlačítkem **[Načíst]** přeneste soubor dat z hlavní paměti do pracovní paměti.
- Proveďte nové měření vybraných veličin nebo změňte hodnocení revize (viz kapitola [6.2\)](#page-51-0).
- Stiskem **[save]** uložte upravený soubor dat znovu do hlavní paměti.

## <span id="page-49-0"></span>**5.6 Automatický postup měření**

#### **5.6.1 Popis funkce automatického postupu měření**

Pro urychlení a usnadnění práce je možno pro provádění revize spotřebiče aktivovat tzv. automatický postup měření.

Automatický postup měření se skládá z jednotlivých kroků, které je nutno postupně provést a potvrdit jejich vykonání. Při tvorbě postupu v PC software se jednotlivé kroky vyberou z nabídky a stanou se součástí definice spotřebiče. Do postupu lze zahrnout všechny veličiny, které umožňuje měřit přístroj MDtest. Dále lze definovat jejich pořadí.

Po aktivaci postupu při revizi spotřebiče se v v pravém horním rohu displeje zobrazí symbol **SEQ** . Automatický postup je možno kdykoliv přerušit a pokračovat v manuálním režimu měření.

Automatický postup se vždy skládá z následujících kroků:

- Potvrzení, zda uživatel chce spustit postup měření
- Výsledek prohlídky **(povinná položka)**
- Vybrané měřicí metody (volitelné položky)
- ...
- Výsledek zkoušky chodu **(povinná položka)**
- Výsledek měření **(povinná položka)**
- Dotaz, zda mají být hodnoty uložené do hlavní paměti

#### **5.6.2 Vytvoření automatického postupu měření**

Automatický postup lze vytvořit pouze pomocí PC software. Zde se definují měřené veličiny včetně jejich posloupnosti. K postupu se automaticky přiřadí také výsledek prohlídky, zkoušky chodu a měření.

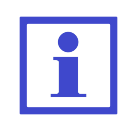

Některé měřené veličiny nelze změřit samostatně (např. IEq, Uline a S apod.). Pokud jsou v postupu tyto veličiny zvolené samostatně, měření se provede najednou.

#### **5.6.3 Přiřazení postupu ke spotřebiči**

Aby bylo možno automatický postup využít při revizi, je nutno jej aktivovat. Automatický postup měření lze u spotřebiče aktivovat následujícími způsoby:

- Automatický postup je přenesen z PC jednotlivě pro konkrétní spotřebič současně se souborem jeho dat. Pak je takto definovaný postup automaticky aktivován před zahájením revize.
- Pokud soubor načtených dat spotřebiče automatický postup měření neobsahuje, je možno přiřadit postup ze seznamu měřicích postupů k načtenému spotřebiči (viz kapitola [6.3\)](#page-52-0).

#### **5.6.4 Použití automatického postupu měření**

Pokud je k měřenému spotřebiči přiřazený automatický postup měření, je možné zahájit revizi spotřebiče za použití tohoto postupu:

- Potvrďte spuštění **Průvodce měřením** pomocí tlačítka **[TEST]**. Pokud stisknete tlačítko **[esc]**, automatický postup bude ukončen a měření můžete provést klasickým způsobem.
- Vykonejte pokyn zobrazený na displeji přístroje nebo vyberte výsledek hodnocení revize.
- Pokud chcete krok opakovat, stiskněte **[Opakov.]**. Pokud byl krok proveden úspěšně a přejete si pokračovat, stiskněte **[TEST]**.
- Pokud chcete automatický postup přerušit a přejít do manuálního režimu, stiskněte **[Konec]**. Dosud provedené kroky revize zůstanou zachovány.
- Během postupu není možné naměřené hodnoty ukládat pomocí **[save]** výsledky se uloží až po potvrzení po dokončení celého postupu.

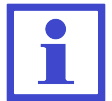

U některých měřených veličin lze pomocí prostředního kontextového tlačítka změnit vlastnosti - např. IaltPat: zobrazení naměřené hodnoty na 3 nebo 4 desetinná místa.

# **6 Hlavní menu přístroje**

## **6.1 Struktura hlavního menu**

#### • **Vlastnosti spotřebiče**

- **–** Naměřené hodnoty
- **–** Výsledek prohlídky
- **–** Výsledek zkoušky chodu
- **–** Výsledek měření
- **Měřicí postup**
- **Prázdný spotřebič**

### • **Nastavení**

- **–** Informace o přístroji
- **–** Měření DC hodnot
- **–** Autotest přístroje
- **–** Datum příští kalibrace
- **–** Vymazat databázi
- **–** Automatická aretace
- **–** Datum a čas
- **–** Zvuk tlačítek
- **–** Hlasitost
- **–** Jazyk

Práce s menu je následující:

- Stiskem **[menu]** vstupte do hlavního menu přístroje.
- Tlačítky **[**N**]** a **[**H**]** vyberte požadovanou funkci, výběr potvrďte tlačítkem **[ent]**. Tím vstoupíte do příslušného režimu.
- Stiskem **[esc]** opustíte aktuální nabídku a přesunete se na nadřazenou položku (pokud existuje) nebo opustíte menu.

## <span id="page-51-0"></span>**6.2 Menu - Vlastnosti spotřebiče**

### **6.2.1 Menu - Naměřené hodnoty**

Touto volbou lze zobrazit naměřené hodnoty spolu s hodnocením výsledku revize. Všechny údaje jsou získané z pracovní paměti přístroje.

## **6.2.2 Menu - Výsledek prohlídky**

Touto volbou se nastaví výsledek prohlídky na stav: NEVYHOVUJE / VYHOVUJE / NEPROVEDENO.

## **6.2.3 Menu - Výsledek zkoušky chodu**

Touto volbou se nastaví výsledek zkoušky chodu na stav: NEVYHOVUJE / VY-HOVUJE / NEPROVEDENO.

### **6.2.4 Menu - Výsledek měření**

Pomocí této položky se nastaví výsledek měření na stav: NEVYHOVUJE / VYHO-VUJE / NEPROVEDENO.

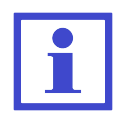

Výchozí hodnocení výsledků prohlídky, zkoušky chodu a měření je nastaveno jako **VYHOVUJE**

## <span id="page-52-0"></span>**6.3 Menu - Měřicí postup**

Touto volbou lze zobrazit seznam dostupných měřicích postupů, které lze přiřadit k aktuálně vybranému spotřebiči.

Přiřazení měřicího postupu ze seznamu k aktuálně vybranému spotřebiči se provede následovně:

- Stiskněte tlačítko **[menu]**
- Vyberte položku **Měřicí postupy** a volbu potvrďte tlačítkem **[ent]**
- Vyberte požadovaný měřicí postup
- Tlačítkem **[ent]** se můžete podívat na jednotlivé kroky označeného postupu měření.
- Tlačítkem **[Načíst]** přiřadíte postup měření ke spotřebiči.

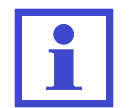

Seznam automatických postupů měření nelze v přístroji upravovat přenáší se z PC software.

## **6.4 Menu - Prázdný spotřebič**

Pokud uživatel potvrdí tuto volbu, pracovní paměť přístroje se vymaže, tj.

- smaže se ID spotřebiče
- smažou se všechny naměřené hodnoty
- výsledek prohlídky, zkoušky chodu a měření se nastaví na výchozí hodnotu, tj. VYHOVUJE
- deaktivuje se měřicí postup

#### **6.5 Menu - Nastavení**

#### **6.5.1 Menu - Informace o přístroji**

Touto volbou lze na displeji zobrazit verzi firmware, výrobní číslo, datum výroby a počet záznamů.

#### **6.5.2 Menu - Měření DC hodnot**

Touto volbou se aktivuje měření a zobrazení stejnosměrné složky u vybraných unikajících proudů:

- Idir $Eq(R)$
- I60601Earth $(R)$  + varianta Open N
- I60601Touch $(R)$  + varianty Open N a Open PE
- I60601 $Pat(R)$  + varianty Open N a Open PE

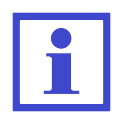

Pokud bude povoleno měření stejnosměrné složky, měřicí cyklus bude trvat delší dobu.

Hodnoty se přenáší do PC software.

### **6.5.3 Menu - Autotest přístroje**

Touto volbou lze provést ověření funkčnosti přístroje. K přístroji nesmí být během provádění autotestu být připojen měřicí přístroj. Autotest v žádném případě nenahrazuje kalibraci. Postup je popsán v kapitole [3.2.](#page-15-0)

#### **6.5.4 Menu - Datum příští kalibrace**

Touto volbou lze nastavit datum příští kalibrace. Měřicí přístroj vždy bude 45 dní před koncem kalibrace uživatele upozorňovat na tuto skutečnost hlášením např.: **Datum příští kalibrace: 1.1.2015**. Tato informace se zobrazuje pouze jednou denně. V případě, že kalibrace přístroje vypršela, zobrazí se hlášení např.: **Kalibrace vypršela dne 1.1.2015**. Vstup do režimu data příští kalibrace se provede stiskem **[ent]**. Datum se vloží pomocí klávesnice přístroje, volba s potvrdí stiskem **[ent]**. Režim editace bez uložení změn se provede stiskem **[esc]**.

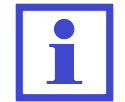

Při zadávání data není nutné ručně přeskakovat pozice se znakem '.' editor tyto pozice přeskakuje automaticky.

#### <span id="page-53-0"></span>**6.5.5 Menu - Vymazat databázi**

Touto volbou lze vymazat celou hlavní paměť přístroje, tj. databázi spotřebičů. Zachováno zůstane základní nastavení přístroje a seznam měřicích postupů. Mazání paměti je nutné potvrdit stiskem **[Ano]**.

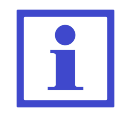

Doba mazání je závislá na zaplnění paměti. Při plném zaplnění paměti může mazání trvat až 2 minuty.

#### <span id="page-53-1"></span>**6.5.6 Menu - Automatická aretace**

Tato volba umožňuje automaticky aretovat každé měření. Pokud je funkce aktivována, při každém měření je zobrazen symbol **AUT.ARET** . Změna aktivace se provádí stiskem **[ent]**.

#### **6.5.7 Menu - Datum a čas**

Touto volbou lze nastavit vnitřní hodiny přístroje. Údaj o datu měření bude uložen k provedeným záznamům o revizi spotřebiče a přenesen do PC software. Vstup do režimu nastavení data a času se provede stiskem **[ent]**. Datum a čas se vloží pomocí klávesnice přístroje, volba s potvrdí stiskem **[ent]**. Režim editace bez uložení změn se provede stiskem **[esc]**.

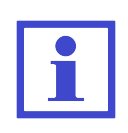

Při zadávání data není nutné ručně přeskakovat pozice se znakem '.' nebo s mezerou - editor tyto pozice přeskakuje automaticky. Při přenosu dat z PC do přístroje se vnitřní hodiny automaticky synchronizují s časem v PC.

#### **6.5.8 Menu - Zvuk tlačítek**

Touto volbou lze zapnout nebo vypnout akustickou signalizaci stisku tlačítka. Změna se provádí stiskem **[ent]**.

#### **6.5.9 Menu - Hlasitost**

Touto volbou se nastavuje hlasitost akustické signalizace přístroje. Vstup do režimu nastavení se provede stiskem **[ent]**. Hlasitost se mění pomocí tlačítek **[**N**]** a **[**H**]**. Nastavení se ukončí stiskem **[esc]**.

#### **6.5.10 Menu - Jazyk**

Touto volbou lze nastavit jazykovou sadu textů, které jsou zobrazovány přístrojem. Změna se provede stiskem tlačítka **[ent]**.

# **7 Doplňující informace**

## **7.1 Komunikace - přenos dat**

Přenos dat mezi přístrojem a PC je zcela řízen PC softwarem. Nelze jej žádným způsobem ovládat přímo z přístroje. Pro přenos dat připravte přístroj následujícím způsobem:

- Propojte přístroj s PC pomocí USB kabelu připojeného do konektoru **9** (v PC musí být nainstalovány ovladače pro správnou funkci USB komunikace).
- Pokud je přístroj v některém z režimu práce s databází, opusťte jej a převeďte přístroj do režimu měření.
- Před zahájením přenosu dat z PC do přístroje dojde k vymazání paměti. Doba mazání je závislá na zaplnění paměti. Při plném zaplnění paměti může mazání trvat až 2 minuty. **Pozor, data neuložená do PC budou navždy ztracena!**
- Během přenosu dat nepracujte s přístrojem.
- Během přenosu dat je zobrazeno informativní okno.

## **7.2 Hlášení na displeji**

#### **7.2.1 Varovná hlášení**

#### **Závada PE vodiče**

V obvodu ochranného vodiče se vyskytla závada. Příčinou může být:

- obvod PE vodiče není dostatečně uzemněn (velká impedance poruchové smyčky nebo se jedná o izolovanou soustavu)
- v obvodu PE vodiče (pravděpodobně na kolíku zásuvky) se vyskytuje napětí

Všechny funkce přístroje jsou zablokovány. V případě, že se bude jednat o izolovanou soustavu, musí uživatel tento stav potvrdit (Obrázek [23\)](#page-55-0). V izolovaných soustavách lze měřit pouze tyto veličiny: měření odporu PE vodiče, měření unikajícího proudu náhradní metodou a měření izolačního odporu. V ostatních případech nelze pokračovat v měření (Obrázek [24\)](#page-56-0).

<span id="page-55-0"></span>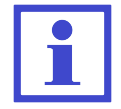

Dotaz na izolovanou soustavu se zobrazí pouze jednou po připojení přístroje k el. síti, tj. případná závada PE se již dále nekontroluje.

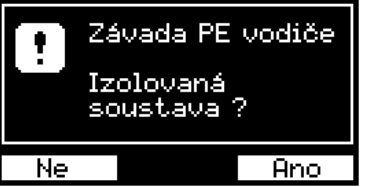

Obrázek 23: Chybové hlášení: Závada PE vodiče (izolovaná soustava)

<span id="page-56-0"></span>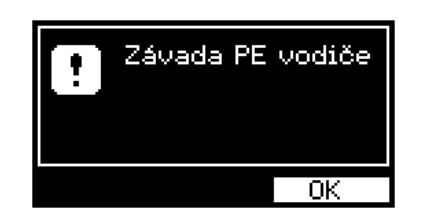

Obrázek 24: Chybové hlášení: Závada PE vodiče

#### **Rušivé napětí na vstupu**

Přístroj zablokoval měření zvolené veličiny. Příčinou může být:

• *Rušivé napětí na měřeném objektu*

Před zahájením měření izolačního odporu Riso nebo odporu ochranného vodiče Rpe měřicí přístroj kontroluje, zda na měřeném objektu není přítomno napětí, které by mohlo negativně ovlivnit přesnost měření anebo i způsobit poškození měřicích obvodů.

V tomto případě zkontrolujte, zda je měřený spotřebič zcela odpojen od sítě a zda nejsou měřicí vodiče příliš dlouhé, což může způsobovat indukování rušivého napětí.

• *Rušivé napětí v síti*

Pro měření unikajících proudů je nezbytné, aby napájecí (síťové) napětí měřicího přístroje bylo harmonické, bez nadměrného zkreslení a rušivých impulzů. Pokud měřicí přístroj zjistí takovou úroveň rušivých napětí, že není zaručeno spolehlivé měření, zablokuje další měření.

Pro pokračování měření připojte měřicí přístroj do nezarušené sítě a nebo opakujte měření později.

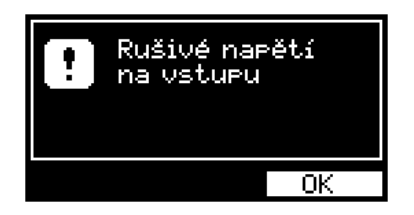

Obrázek 25: Chybové hlášení: Rušivé napětí na vstupu

#### **Proud >10.00 mA**

Pokud unikající proud spotřebiče přesáhne cca 10.00 mA, je odpojeno napájecí napětí spotřebiče ze zásuvky **1**, ozve se akustický signál a zobrazí se hlášení (Obrázek [26\)](#page-57-0).

<span id="page-57-0"></span>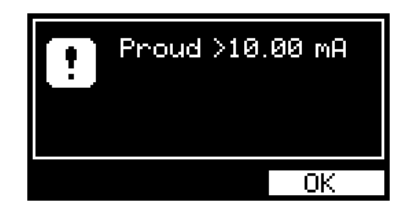

Obrázek 26: Chybové hlášení: Proud >10.00 mA

#### **Časové omezení (proud >10 A)**

<span id="page-57-1"></span>Pokud velikost odebíraného proudu z napájecí zásuvky **1** přesáhne časové omezení (viz kapitola [2.1\)](#page-7-0), je odpojeno napájecí napětí spotřebiče ze zásuvky **1**, ozve se akustický signál a zobrazí se hlášení (Obrázek [27\)](#page-57-1).

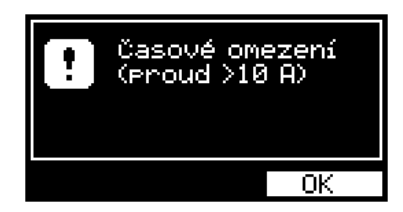

Obrázek 27: Chybové hlášení: Časové omezení (proud >10 A)

### **Nelze měřit (chyba kalibrace / poškozená data)**

<span id="page-57-2"></span>Přístroj automaticky kontroluje správnost kalibračních konstant a dalších dat. Pokud dojde k jejich porušení (např. poškození paměti), nelze provádět měření - ozve se akustický signál a zobrazí se hlášení (Obrázek [28](#page-57-2) nebo Obrázek [29\)](#page-57-3). V obou případech je nutné přístroj odeslat na opravu výrobci.

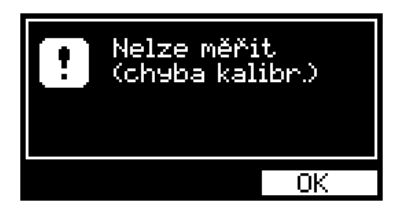

<span id="page-57-3"></span>Obrázek 28: Chybové hlášení: Nelze měřit (chyba kalibrace)

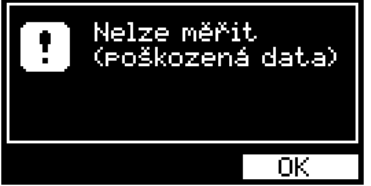

Obrázek 29: Chybové hlášení: Nelze měřit (poškozená data)

#### **Prázdná databáze**

<span id="page-58-0"></span>Při pokusu o zobrazení seznamu spotřebičů se v případě prázdné paměti ozve akustický signál a zobrazí se hlášení (Obrázek [30\)](#page-58-0).

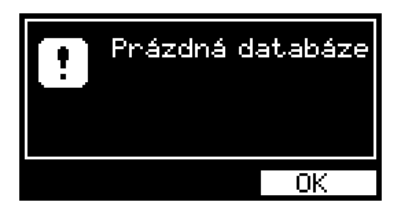

Obrázek 30: Chybové hlášení: Prázdná databáze

#### **Plná databáze**

<span id="page-58-1"></span>Při úplném zaplnění hlavní paměti se ozve akustický signál a zobrazí se hlášení (Obrázek [31\)](#page-58-1). Aby bylo možné s přístrojem dále pracovat (ukládat nové spotřebiče), je nutné provést vymazání paměti (viz kapitola [6.5.5\)](#page-53-0).

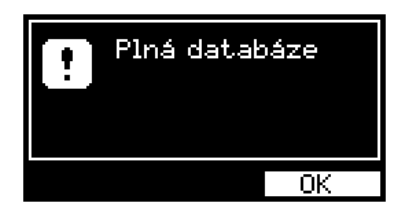

Obrázek 31: Chybové hlášení: Plná databáze

#### **Chybná databáze**

<span id="page-58-2"></span>Při výskytu chybných (cyklických) dat v hlavní paměti se ozve akustický signál a zobrazí se hlášení (Obrázek [32\)](#page-58-2). Aby bylo možné s přístrojem dále pracovat (načítat a ukládat data), je nutné provést vymazání paměti (viz kapitola [6.5.5\)](#page-53-0).

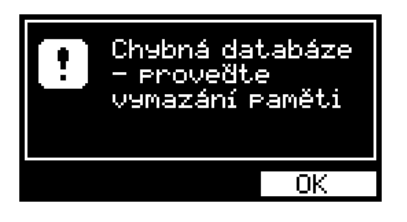

Obrázek 32: Chybové hlášení: Chybná databáze

#### **Měření bylo přerušeno**

Pokud je během měření stisknuto tlačítko **[esc]**, dojde okamžitě k ukončení měření, ozve se akustický signál a zobrazí se hlášení (Obrázek [33\)](#page-59-0). Naměřená hodnota není uložena.

<span id="page-59-0"></span>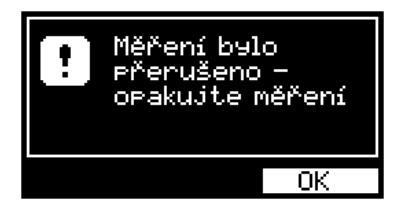

Obrázek 33: Chybové hlášení: Měření bylo přerušeno

#### **ID se již v DB vyskytuje**

<span id="page-59-1"></span>Pokud se uživatel pokusí přejmenovat spotřebič (resp. jeho ID) a toto ID se již v databázi vyskytuje, ozve se akustický signál a zobrazí se hlášení (Obrázek [34\)](#page-59-1).

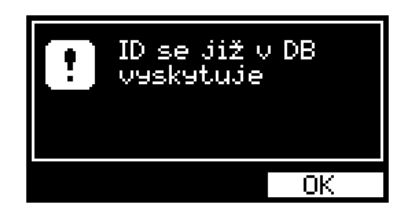

Obrázek 34: Chybové hlášení: ID se již v DB vyskytuje

#### **Měřicí šňůry: Rpe >2.0** Ω

<span id="page-59-2"></span>Maximální velikost hodnoty odporu měřicích šňůr může být 2.0 Ω. Při pokusu o kompenzaci většího odporu měřicích šňůr se ozve akustický signál a zobrazí se hlášení (Obrázek [35\)](#page-59-2).

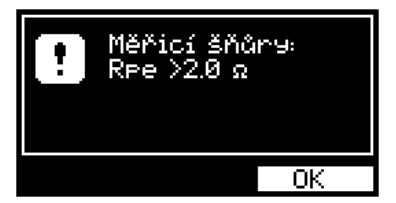

Obrázek 35: Chybové hlášení: Měřicí šňůry: Rpe >2.0 Ω

**Upozornění na nutnost dodržovat bezpečnostní pokyny uvedené v návodu**

Symbol (Obrázek [36\)](#page-59-3) upozorňuje na skutečnost, že při měření je nutné bezpodmínečně dodržovat bezpečnostní pokyny uvedené v návodu.

<span id="page-59-3"></span>HROZÍ NEBEZPEČÍ ÚRAZU NEBO POŠKOZENÍ PŘÍSTROJE !

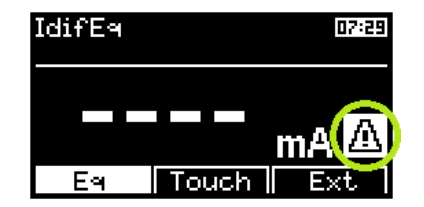

Obrázek 36: Upozornění na nutnost dodržovat bezpečnostní pokyny

#### **Upozornění na nutnost izolovaného uložení spotřebiče**

Symbol (Obrázek [37\)](#page-60-0) upozorňuje na skutečnost, že vodivé části spotřebiče musí být během měření izolovány od všech náhodných uzemnění. Se zemí smí být spojeny pouze přes PE vodič síťového přívodu.

<span id="page-60-0"></span>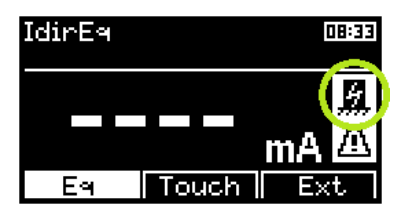

Obrázek 37: Upozornění na nutnost izolovaného uložení spotřebiče

#### **Upozornění na zahřívání vnitřních obvodů při měření Rpe**

<span id="page-60-1"></span>Při měření odporu může docházet k ohřívání vnitřních obvodů přístroje (pokud je hodnota měřeného odporu menší než 10.00  $\Omega$ ). Doporučujeme měřit pod dobu cca 30 sec - po překročení této doby (při hodnotě odporu menší než 10.00 Ω) se zobrazí varovný symbol (Obrázek [38\)](#page-60-1) a ozve se přerušovaný akustický signál.

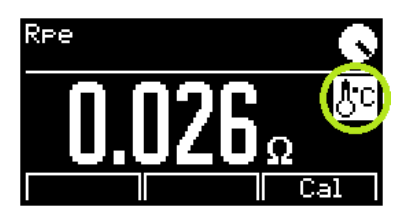

Obrázek 38: Upozornění na zahřívání vnitřních obvodů při měření Rpe

#### **7.2.2 Provozní informace**

#### **Probíhající měření**

<span id="page-61-0"></span>Animovaná ikona hodin (Obrázek [39\)](#page-61-0) upozorňuje na právě probíhající měření. Je zobrazena pouze po dobu měření. Při měření současně bliká signalizační LED dioda **33**.

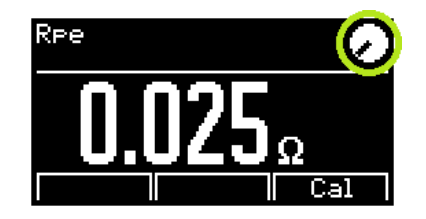

Obrázek 39: Probíhající měření

#### **Aretace tlačítka [TEST]**

Aretaci lze zrušit stiskem **[TEST]** nebo libovolného tlačítka s výjimkou **[**H**]** a **[esc]**.

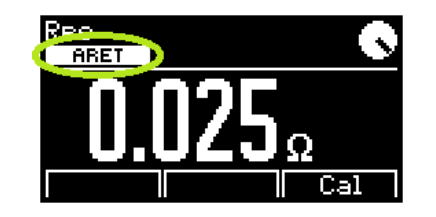

Obrázek 40: Aretace tlačítka **[TEST]**

#### **Automatická aretace tlačítka [TEST]**

Aretaci lze zrušit stiskem **[TEST]** nebo libovolného tlačítka s výjimkou **[**H**]** a **[esc]**. Automatickou aretaci lze povolit / zakázat v nastavení přístroje - viz kapitola [6.5.6.](#page-53-1)

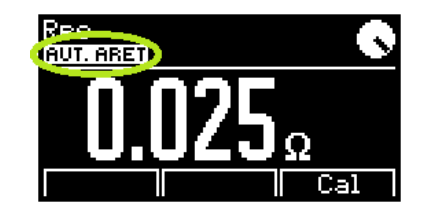

Obrázek 41: Automatická aretace tlačítka **[TEST]**

#### **Zablokování hodnoty měřené veličiny na displeji**

Údaj na displeji se nemění, i když měření pokračuje. Blokaci lze aktivovat / zrušit stiskem **[**H**]**.

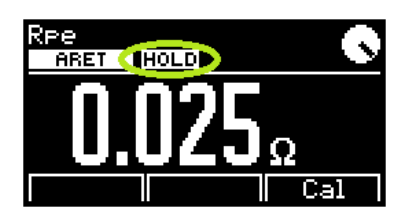

Obrázek 42: Zablokování hodnoty měřené veličiny na displeji

#### **Aktivace automatického pracovního postupu**

<span id="page-62-0"></span>Symbol (Obrázek [43\)](#page-62-0) informuje, že pro aktuálně měřený spotřebič je aktivován automatický pracovní postup.

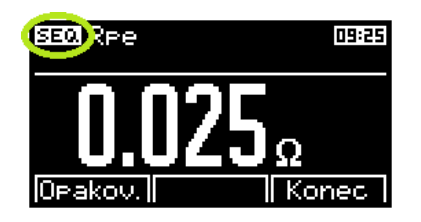

Obrázek 43: Aktivace automatického pracovního postup

#### **Naměřená hodnota je mimo rozsah**

<span id="page-62-1"></span>Měřená veličina má vyšší, příp. menší hodnotu, než je horní nebo dolní hranice měřicího rozsahu přístroje. Na displeji je zobrazena nejvyšší, příp. nejnižší možná měřená hodnota se znakem **>** "větší než" (Obrázek [44\)](#page-62-1), resp. **<** "menší než" (Obrázek [45\)](#page-62-2).

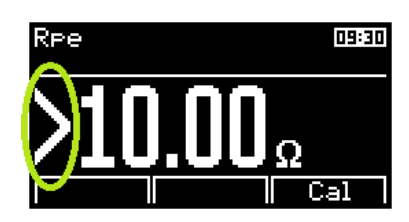

Obrázek 44: Naměřená hodnota je mimo rozsah (max)

<span id="page-62-2"></span>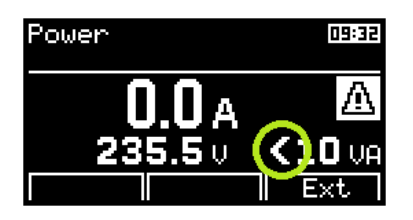

Obrázek 45: Naměřená hodnota je mimo rozsah (min)

#### **7.2.3 Informace o nastavení přístroje**

#### **Kalibrace odporu měřicích šňůr**

V paměťové buňce pro záznam odporu měřicích šňůr je uložena nenulová hodnota, která se odečítá od naměřeného odporu (viz kapitola [4.3.1\)](#page-20-0).

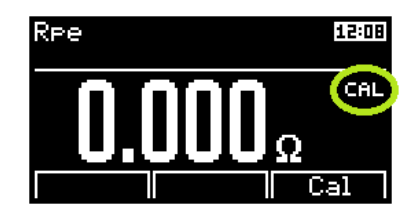

Obrázek 46: Kalibrace odporu měřicích šňůr

#### **Chyba kalibrace odporu měřicích šňůr**

<span id="page-63-0"></span>Pokud je změřena taková hodnota, že po odečtení odporu uloženého v paměťové buňce je výsledkem záporné číslo, zobrazí se na displeji absolutní hodnota rozdílu obou odporů a symbol **CAL** zobrazený inverzně (Obrázek [47\)](#page-63-0). V takovém případě je nutno znovu provést kalibraci odporu měřicích šňůr (viz kapitola [4.3.1\)](#page-20-0).

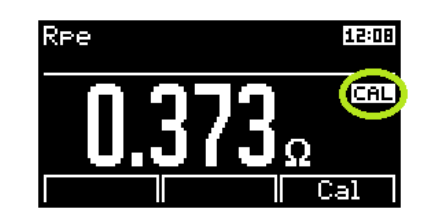

Obrázek 47: Chyba kalibrace odporu měřicích šňůr

#### **Aktivace vstupu pro externí měřicí zařízení**

<span id="page-63-1"></span>Symbol (Obrázek [48\)](#page-63-1) upozorňuje, že není funkční zásuvka **1**. Externí měřicí zařízení připojte do konektoru **10**.

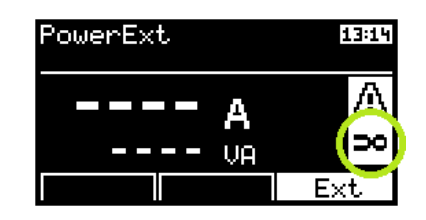

Obrázek 48: Aktivace vstupu pro externí měřicí zařízení

#### **7.2.4 Informace o stavu databáze spotřebičů**

#### **Spotřebič obsahuje údaje o provedeném měření**

U spotřebiče bylo provedeno uložení měření (souboru dat spotřebiče) z pracovní paměti do hlavní paměti (viz kapitola [5.2\)](#page-44-0). Naměřené hodnoty označeného spotřebiče lze zobrazit stiskem **[ent]**. Symbol se zobrazí i tehdy, pokud žádné měření nebylo provedeno a byly uloženy údaje o neprovedených měřeních.

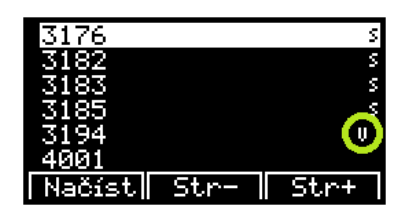

Obrázek 49: Spotřebič obsahuje údaje o provedeném měření

#### **Spotřebič obsahuje údaje o automatickém postupu měření**

Spotřebič má uloženy údaje o automatickém pracovním postupu pro tento konkrétní spotřebič. Postup se automaticky aktivuje po načtení spotřebiče do pracovní paměti (viz kapitola [5.6\)](#page-49-0).

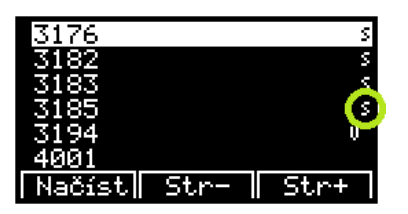

Obrázek 50: Spotřebič obsahuje údaje o automatickém postupu měření

## **7.3 Reset přístroje**

V případě jakékoli nesprávné funkce doporučujeme provést, tzv. RESET přístroje. Reset provedete tak, že přístroj odpojíte na 30 sec od napájení, a poté jej opět připojíte. Nastanou-li problémy při práci s databázovým systémem přístroje, proveďte reset výše popsaným způsobem a vymažte paměť přístroje (viz kapitola [6.5.5\)](#page-53-0). **Pozor, všechna v hlavní paměti uložená data budou ztracena.** Pokud problémy přetrvávají, kontaktujte výrobce.

## **7.4 Použití speciálního příslušenství**

### **7.4.1 Adaptér pro testování prodlužovacích přívodů (P8030)**

Adaptér slouží pro měření spojitosti ochranného obvodu prodlužovacích přívodů; zrychlí práci zejména při revidování vícenásobných zásuvek prodlužovacích přívodů a podstatně zlepší kontaktování jejich PE kolíků. Banánek adaptéru připojte do zděře **RPE**, zástrčku adaptéru zasuňte do měřicí zásuvky **1** na čelním panelu přístroje MDtest a proveďte kalibraci odporu adaptéru (viz kapitola [4.3.1\)](#page-20-0).

Poté do měřicí zásuvky **1** připojte zástrčku měřeného prodlužovacího přívodu, zaaretujte měření odporu (viz kapitola [4.3\)](#page-19-0) a zástrčku adaptéru postupně zkontaktujte a proměřte odpory PE kolíků všech zásuvek na prodlužovacím přívodu.

#### **7.4.2 Trojfázové adaptéry pro měření unikajících proudů (P8011-P8014)**

Adaptéry slouží k měření unikajících proudů spotřebičů připojovaných k síti pohyblivým přívodem zakončeným trojfázovou zásuvkou.

Vyrábí se v provedeních vybavených zásuvkou a zástrčkou:

P8011 - pro síťová připojení 16 A / 5 pól

P8012 - pro síťová připojení 16 A / 4 pól

P8013 - pro síťová připojení 32 A / 5 pól

P8014 - pro síťová připojení 32 A / 4 pól

## **7.5 Údržba přístroje**

Během používání nevyžaduje MDtest žádnou zvláštní údržbu. Je třeba pouze pravidelně kontrolovat neporušenost izolací plastového pouzdra, síťové napájecí šňůry a veškerého příslušenství. Dále je třeba dbát, aby povrch plastového pouzdra nebyl znečištěn nečistotami, které mohou výrazně zhoršit jeho izolační vlastnosti.

Čištění povrchu plastového pouzdra je možné provádět navlhčeným měkkým hadříkem s přídavkem saponátu. Při čištění je třeba dbát na to, aby čisticí prostředek (voda a saponát) nevnikl do vnitřního prostoru přístroje přes připojovací zdířky nebo měřicí síťovou zásuvku. Stane-li se tak, nesmí být přístroj uveden do provozu, dokud není vnitřek přístroje vysušen. Pro vysušení přístroje obvykle stačí ponechat přístroj několik hodin v teplém suchém prostředí.

Přístroj smí být uveden do provozu teprve po dokonalém oschnutí jeho povrchu.

## **UPOZORNĚNÍ**

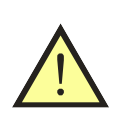

- **Přístroj nesmí být vystaven teplotám vyšším než** 70 ◦C**. Hrozí nebezpečí poškození plastového krytu přístroje !**
- Použití jakýchkoliv rozpouštědel nebo čisticích prostředků při čištění (s výjimkou lihu) se nedoporučuje !

## **7.6 Provádění kontrol a revizí přístroje**

Měřicí přístroj MDtest patří mezi spotřebiče napájené síťovým napětím 230 V / 50 Hz a jako takový podléhá pravidelným kontrolám a revizím v rozsahu a lhůtách stanovených normou ČSN 33 1600 ed.2.

Kontroly provádějte ve lhůtách a postupem stanoveným normou ČSN 33 1600 ed.2:

- Při zevní prohlídce je třeba zkontrolovat neporušenost izolace napájecího pohyblivého přívodu a plastového krytu a stejně tak je třeba prohlédnout a zkontrolovat stav izolací veškerého používaného příslušenství.
- Zkouška chodu spočívá v ověření správné činnosti těch měřicích funkcí, které mohou mít vliv na správné posouzení bezpečnosti kontrolovaného spotřebiče. Jedná se zejména o měření odporu ochranného vodiče, izolačních odporů a unikajících proudů.

Ověření správné funkce měření unikajících proudů a izolačních odporů proveďte testem popsaným v kapitole [3.2.](#page-15-0)

Správnou funkci měření odporu ochranného vodiče lze ověřit postupem pro zapamatování (kompenzaci) odporu měřicích šňůr uvedeným v kapitole [4.3.1.](#page-20-0) Proběhne-li zaznamenání odporu měřicích šňůr v souladu s postupem uvedeným v příslušné kapitole tohoto návodu, lze považovat zkoušku chodu této měřicí funkce za provedenou.

Revize přístroje provádějte ve lhůtách stanovených normou ČSN 33 1600 ed.2. **Přístroj MDtest revidujte postupem stanoveným pro spotřebiče třídy ochrany II.** Při revizi přístroje proveďte následující měření:

- Měření dotykového proudu provádí se měření dotykového proudu tekoucího z vodivých, dotyku přístupných částí (ochranný kolík měřicí zásuvky **1**, kovové části konektorů **8**, **9** a **10** na zadní straně přístroje).
- Je-li plastový kryt přístroje nadměrně znečištěn, doporučuje se ověřit jeho izolační vlastnosti měřením dotykového proudu pomocí vodivé folie v prostoru klávesnice přístroje.

## **7.7 Kalibrace a servis**

Přístroj MDtest je pracovním měřidlem, které podléhá kalibracím. Je proto vhodné jej nechat pravidelně kalibrovat ve lhůtách, které si stanovuje uživatel přístroje ve vlastním kalibračním řádu. Při stanovení kalibračního intervalu je třeba přihlédnout k četnosti a podmínkám používání.

#### **Doporučená lhůta kalibrace je 1 rok.**

Dále je třeba kalibraci provést po opravě většího rozsahu, zejména takové, která by mohla mít vliv na přesnost měření a v případě nepřípustného namáhání přístroje elektrickými, mechanickými nebo jinými vlivy.

Servis a kalibraci zajišťuje:

**ILLKO, s.r.o. Masarykova 2226 678 01 Blansko**

**tel./fax: (+420) 516 417 355 e-mail: illko@illko.cz http://www.illko.cz**

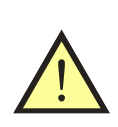

### **UPOZORNĚNÍ**

Neautorizovaným osobám není dovoleno provádět demontáž pouzdra přístroje a / nebo jakkoliv zasahovat do elektrických obvodů nebo součástí přístroje. MDtest nemá uvnitř žádné uživatelem vyměnitelné nebo opravitelné díly.

Zasíláte-li přístroj ke kalibraci nebo do opravy, nezapomeňte přiložit přívodní dopis nebo objednávku s vaším požadavkem, **stručným popisem závady**, Vaší adresou a **telefonním číslem**.

## **7.8 Ekologie**

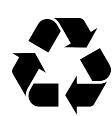

#### **Přepravní obal**

Obal je vyroben z vlnité lepenky a je recyklovatelný. Odevzdejte jej prosím do sběrny druhotných surovin.

#### **Přístroj**

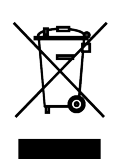

Tento symbol na výrobku, na obalu nebo v průvodní dokumentaci označuje, že výrobek nemá být odkládán do komunálního odpadu. Ekologická likvidace tohoto výrobku je zajištěna v rámci kolektivního systému zpětného odběru elektroodpadů RETELA, v němž je společnost ILLKO, s.r.o. zaregistrována pod číslem smlouvy 2005/10/10/36. Informace o místech zpětného odběru výrobku jsou na <www.retela.cz>

# **8 Technické údaje**

## **8.1 Všeobecné údaje**

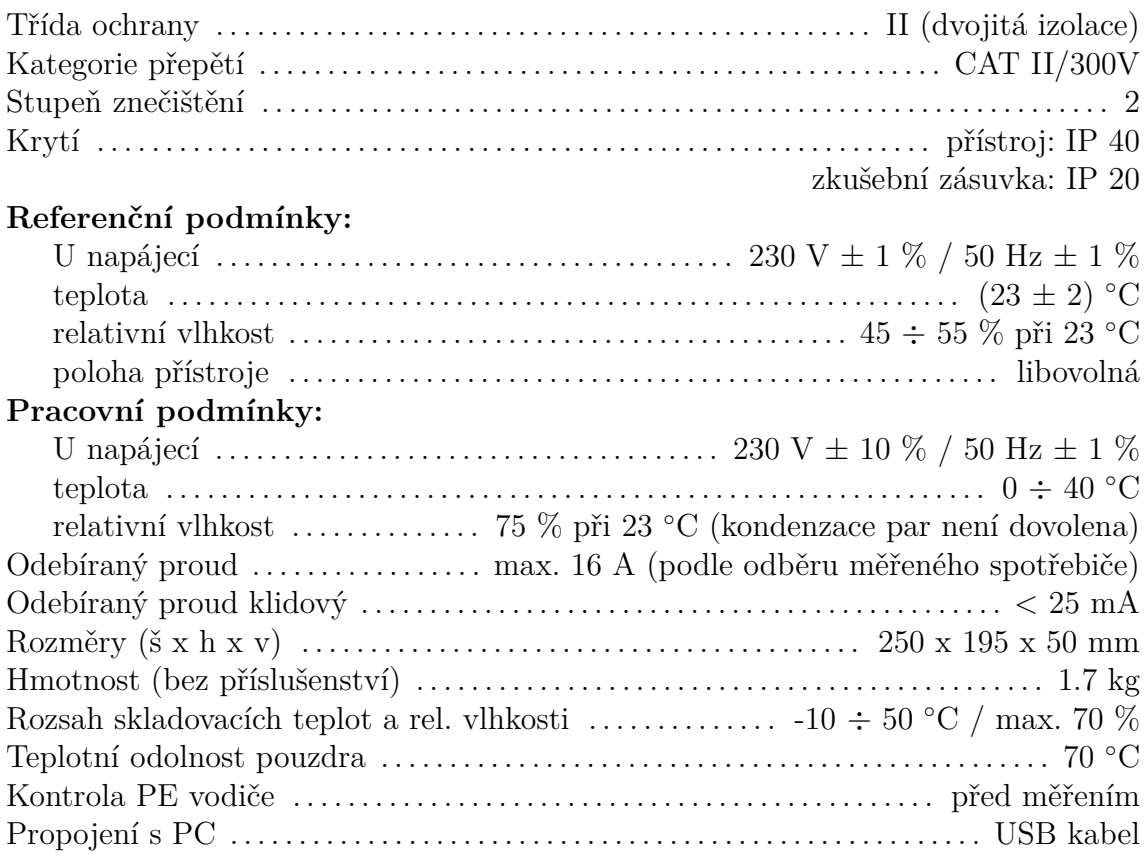

## **8.2 Měřicí funkce**

#### **Význam zkratek:**

MH - měřená hodnota, D - digit

## **8.2.1 Odpor ochranného vodiče**

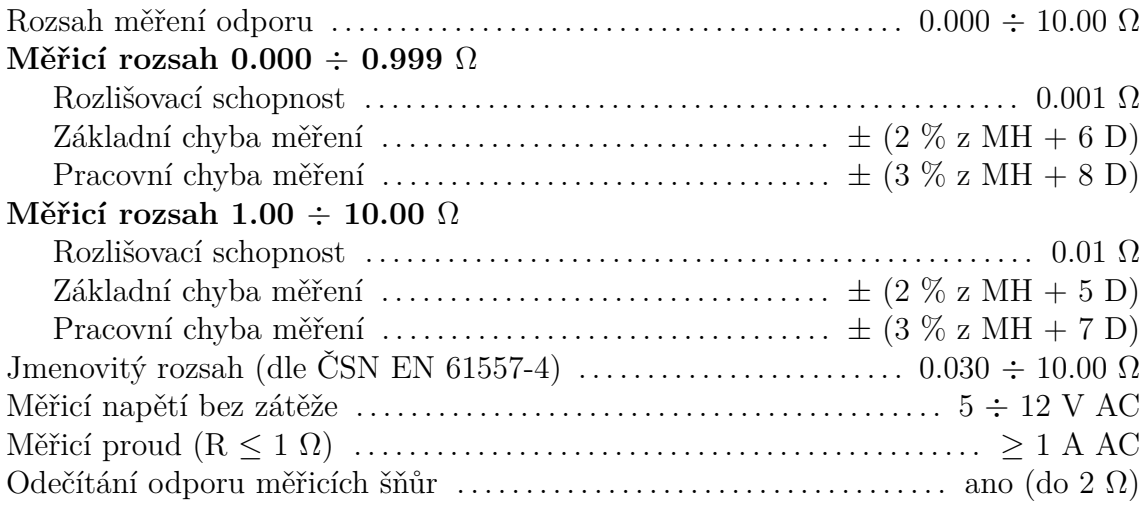

### **8.2.2 Izolační odpor**

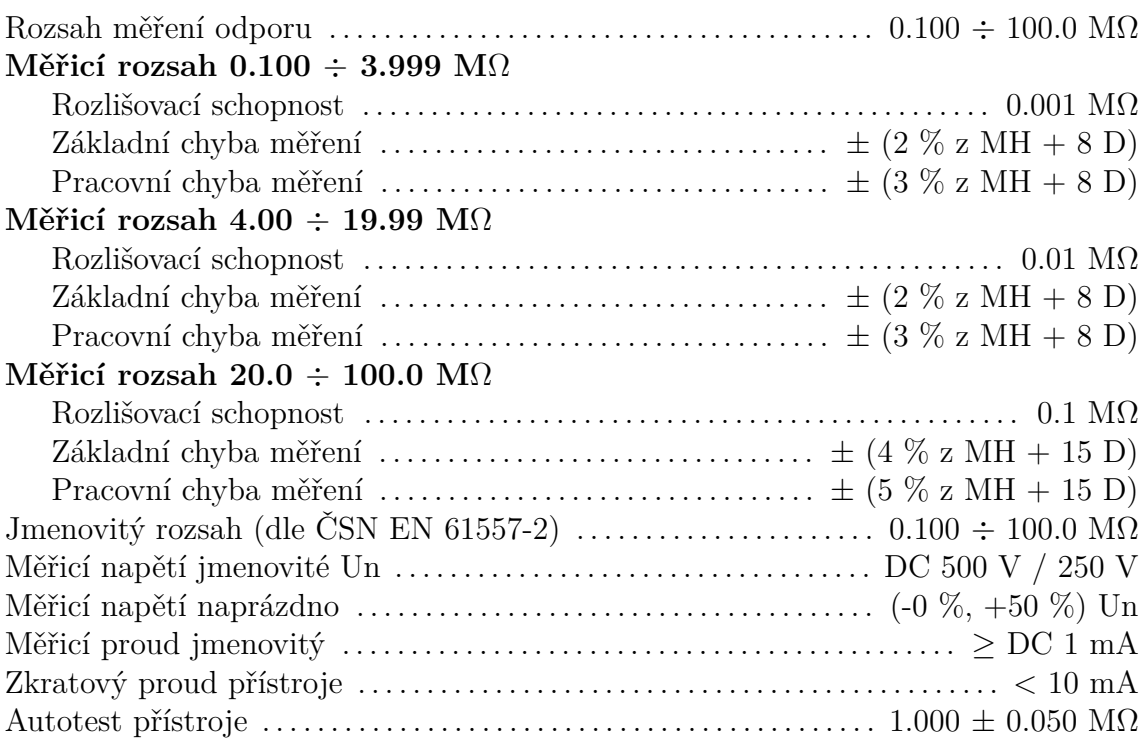

#### **8.2.3 Unikající proud - náhradní metoda**

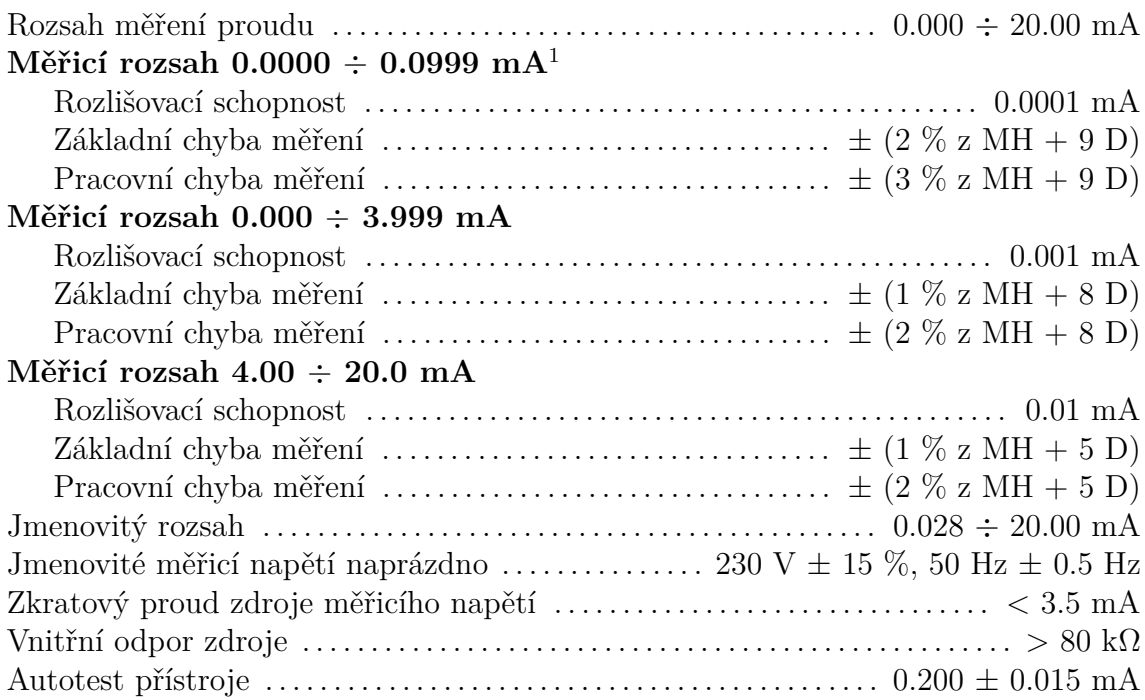

<span id="page-69-0"></span><sup>1</sup>Platí pouze pro měření unikajícího proudu příložné části při volbě zobrazení na 5 digitů

#### **8.2.4 Unikající proud - přímá metoda (efektivní hodnota)**

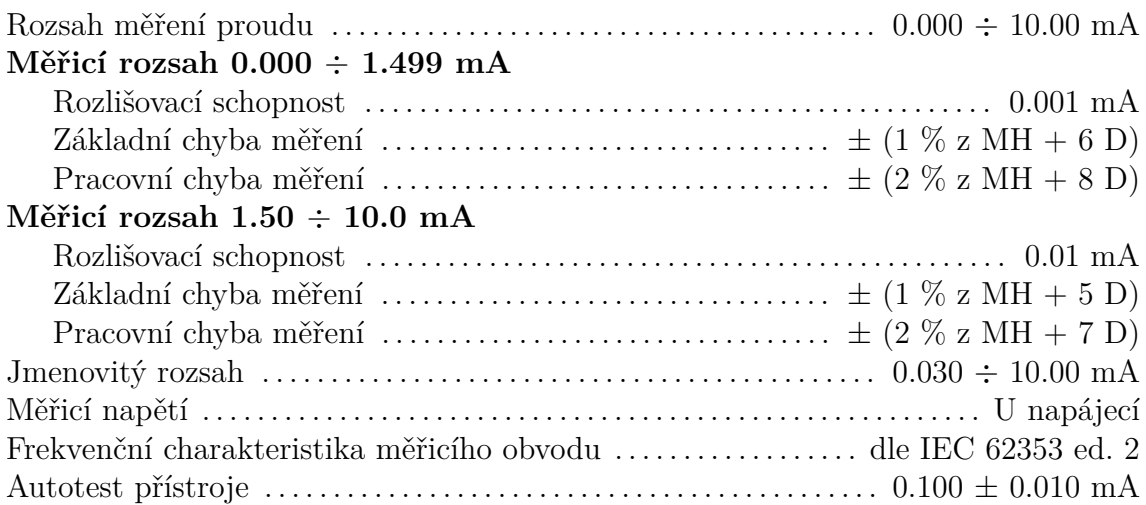

#### **8.2.5 Unikající proud - přímá metoda (stejnosměrná složka)**

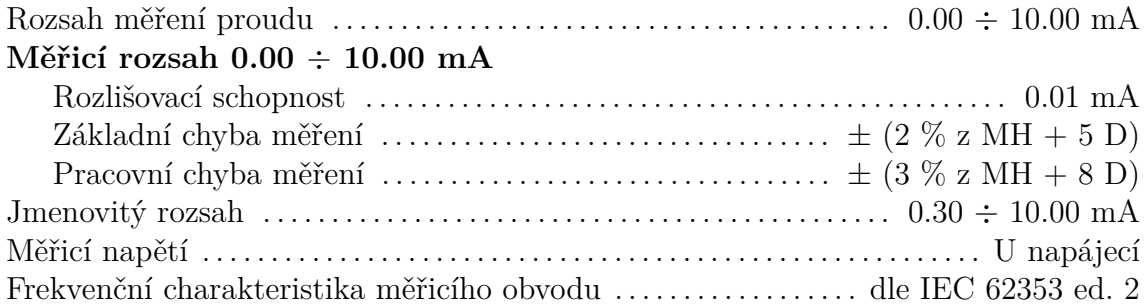

#### **8.2.6 Unikající proud - rozdílová metoda**

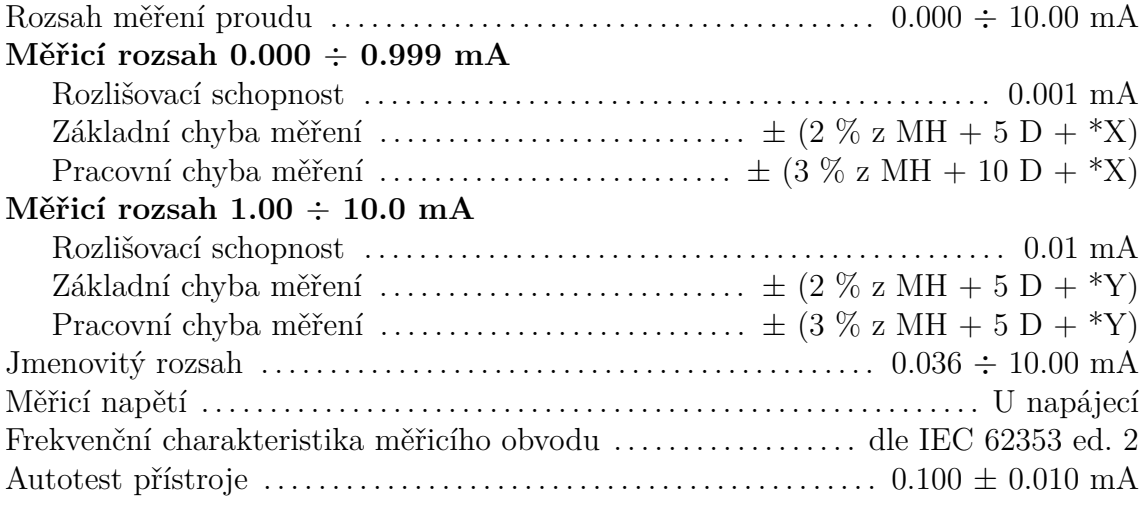

 $*X = S (0.01 I\Delta + 0.008)$  [D]  $*Y = S (0.001 I\Delta + 0.008)$  [D] S ..... Zdánlivý příkon měřeného spotřebiče [VA] I∆ ... Zobrazená hodnota unikajícího proudu [mA]

#### **8.2.7 Unikající proud externím měřicím zařízením**

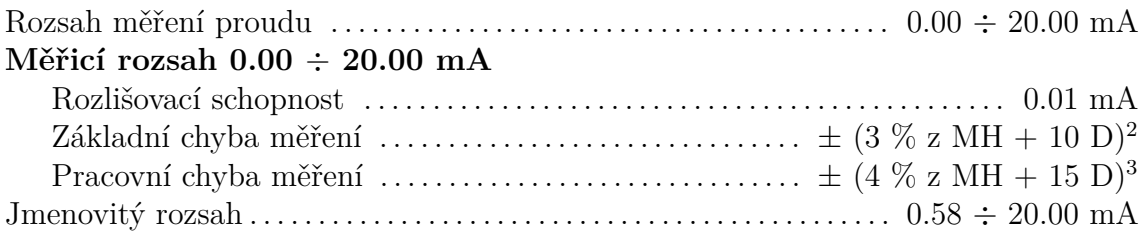

#### **8.2.8 Příkon zdánlivý**

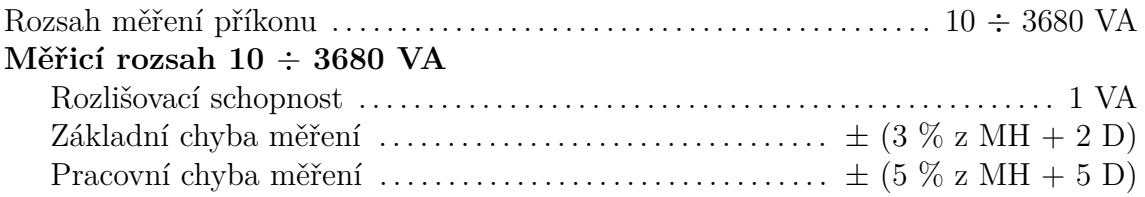

#### **8.2.9 Napětí sítě UL-N**

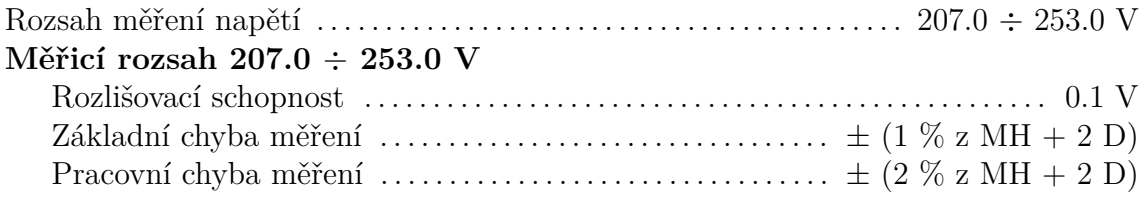

#### **8.2.10 Proud procházející spotřebičem**

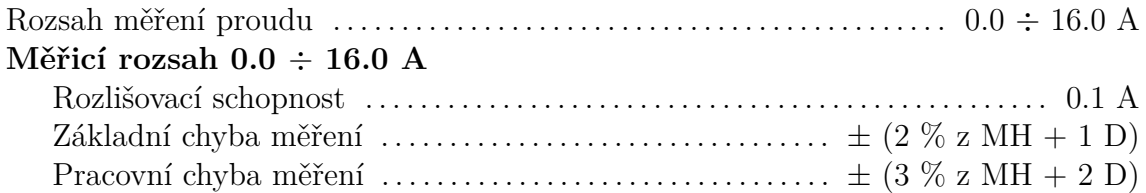

#### **8.2.11 Proud měřený klešťovým transformátorem**

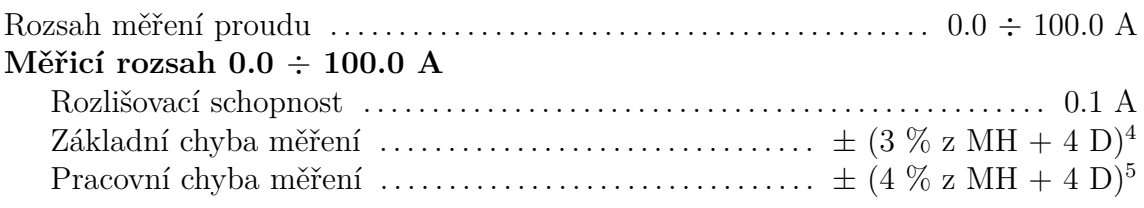

<span id="page-71-0"></span> $\rm ^2U$ vedené chyby měření platí bez započtení chyby externího měřicího zařízení

<span id="page-71-1"></span> ${\rm ^3U}$ vedené chyby měření platí bez započtení chyby externího měřicího zařízení

<span id="page-71-2"></span><sup>4</sup>Uvedené chyby měření platí bez započtení chyby externího měřicího zařízení

<span id="page-71-3"></span><sup>5</sup>Uvedené chyby měření platí bez započtení chyby externího měřicího zařízení
## **8.2.12 Příkon zdánlivý měřený klešťovým transformátorem**

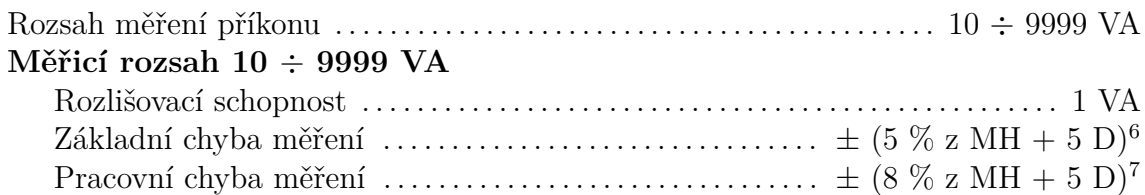

<span id="page-72-1"></span><span id="page-72-0"></span> ${}^{6}$ Uvedené chyby měření platí bez započtení chyby externího měřicího zařízení <sup>7</sup>Uvedené chyby měření platí bez započtení chyby externího měřicího zařízení

Svoje dotazy a připomínky můžete adresovat na:

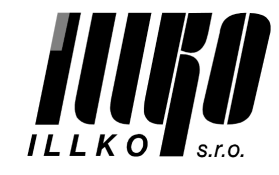

ILLKO, s.r.o. tel./fax: (+420) 516 417 355 Masarykova 2226 [illko@illko.cz](mailto:illko@illko.cz) 678 01 Blansko [www.illko.cz](http://www.illko.cz)

Poslední změna: **15. října 2015** Revize dokumentu: **1.1**

**Tento návod k používání přístroje je aktuální při dodání společně s přístrojem, ale nemusí odpovídat starší nebo novější verzi firmware přístroje MDtest.**

**Firmware přístroje může být také aktualizován při kalibraci a opravě přístroje, případně na základě objednávky. Aktualizace firmware může způsobit změny a/nebo doplnění funkcí přístroje a proto doporučujeme zkontrolovat platnost návodu na [www.illko.cz](http://www.illko.cz) ve vztahu k verzi firmware.**

**Copyright c 2015, ILLKO, s.r.o. Kopírování, přetiskování nebo jakékoliv šíření tohoto textu je možné jen s předchozím písemným souhlasem společnosti ILLKO, s.r.o.**